# inepro®

**4PU and 4PS Series MID Three phase energy meter**

inepro

 $\overline{C}$   $\overline{M21}$   $\frac{8}{5}$   $\frac{100 + 1200}{100}$   $\overline{O}$   $\overline{O}$ 

# **User manual**

Version: 1.02

© 2021 Inepro B.V. All rights reserved

# **1 Index**

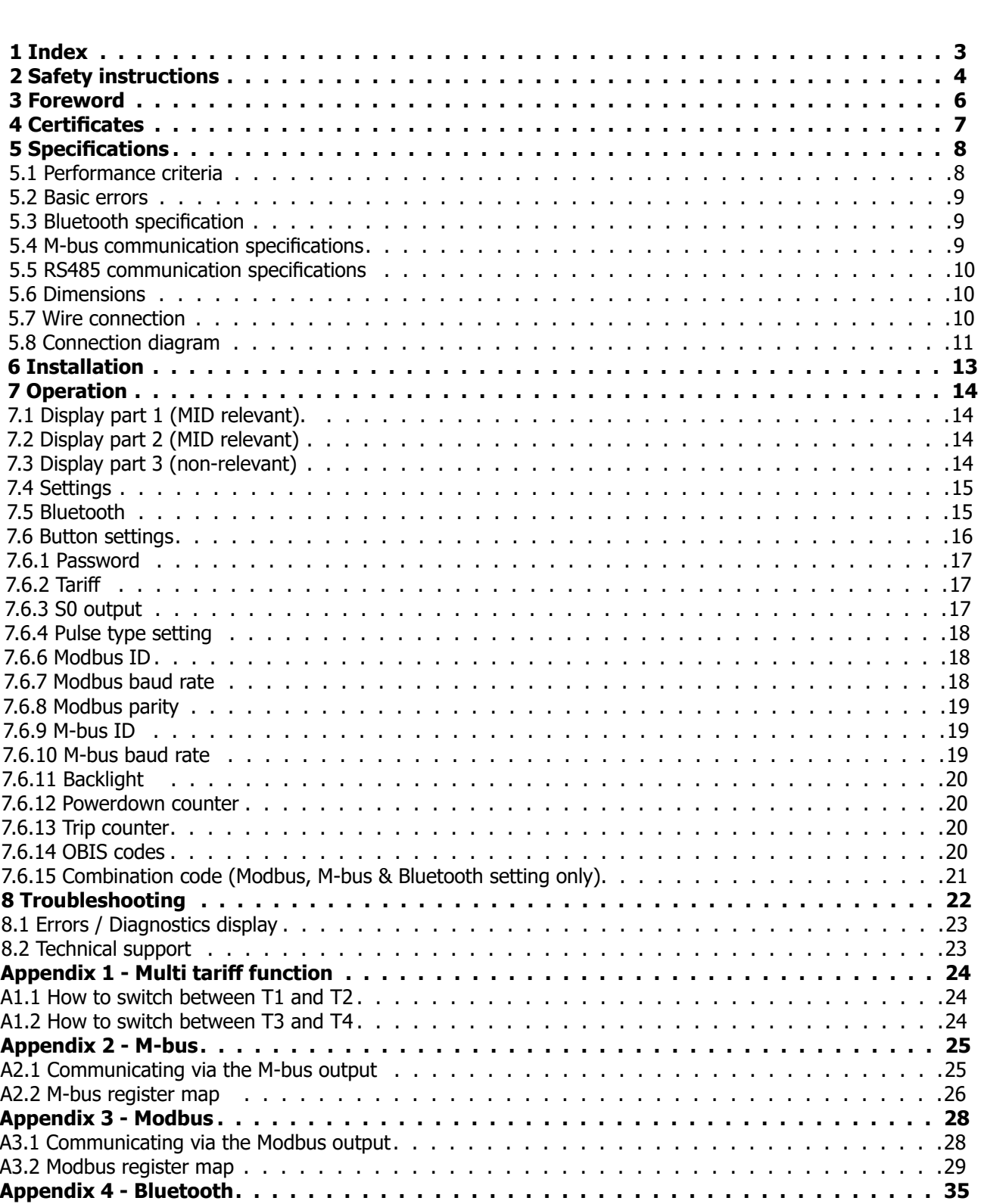

# <span id="page-3-0"></span>**2 Safety instructions**

#### **Information for your own safety**

This manual does not contain all of the safety measures for operation of this meter because special operating conditions, local code requirements or local regulations may necessitate further measures. However, it does contain information which must be adhered to for your own personal safety and to avoid material damage. This information is highlighted by a warning triangle with an exclamation mark or a lightning bolt depending on the degree of actual or potential danger:

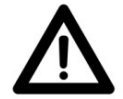

#### **Warning**

 This means that failure to observe the instruction can result in death, serious injury or considerable material damage.

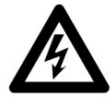

#### **Caution**

 This means hazard of electric shock and failure to take the necessary safety precautions will result in death, serious injury or considerable material damage.

#### **Qualified personnel**

Installation and operation of the device described in this manual may only be performed by qualified personnel. Only people that are authorized to install, connect and use this device, who have the proper knowledge about labeling and grounding electrical equipment and circuits and can do so in accordance with local (safety)regulations, are considered qualified personnel in this manual.

#### **Use for the intended purpose**

This device may only be used for the application cases specified in the catalog and the user manual and only in connection with devices and components recommended and approved by Inepro Metering B.V.

#### **Proper handling**

The prerequisites for perfect, reliable operation of the product are proper transport, storage, installation and connection, as well as proper operation and maintenance. During its operation certain parts of the meter might carry dangerous voltages.

- Only use insulated tools suitable for the voltages this meter is used for.
- Do not connect while the circuit is connected to a power or current source.
- Only place the meter in a dry environment.
- The meter is intended to be installed in a Mechanical Environment 'M1', with Shock and Vibrations of low significance and Electromagnetic Environment 'E2', as per 2014/32/EC Directive. The meter is intended for indoor use. The meter shall be installed inside a suitable IP rated enclosure, in accordance with local codes and regulations.
- Do not mount the meter in an explosive area or exposed to dust, mildew and/or insects.
- Make sure the used wires are suitable for the maximum current of this meter.
- Make sure the AC wires are connected correctly before activating the current/voltage to the meter.
- Do not touch the meter's connection clamps directly with your bare hands, with metal, blank wire or other conducting material as you will risk an electric shock that could cause possible injury, serious injury or death.
- Make sure the protection covers are replaced after installation.
- Maintenance and repair of the meter should only be carried out by qualified personnel.
- Never break any seals (if present on this meter) to open the front cover as this might influence the functionality or accuracy of the meter, and will void all warranty.
- Do not drop, or allow physical impact to the meter as there are high precision components inside that may break and affect the meter measurement negatively.
- All clamps should be properly tightened.
- Make sure the wires fit properly in the connection clamps.
- If the wires are too thin it will cause a bad contact which can spark causing damage to the meter and its surroundings.

#### **Exclusion of liability**

We have checked the contents of this manual and every effort has been made to ensure that the descriptions are as accurate as possible. However, deviations from the description cannot be completely ruled out, so that no liability can be accepted for any errors or omissions in the information given. The data in this manual are checked regularly and the necessary corrections will be included in subsequent editions. If you have any suggestions, please do not hesitate to contact us.

#### **Subject to technical modifications without notice.**

#### **Copyright**

Copyright Inepro Metering February 2021.

It is prohibited to pass on or copy this document or to use or disclose its contents without express permission of Inepro Metering BV. Any duplication is a violation of the law and subject to criminal and civil penalties. All rights reserved, particularly for pending or approved patent awards or registered trademarks.

# <span id="page-5-0"></span>**3 Foreword**

Thank you for purchasing this energy meter. Inepro has a wide product range of devices. We have introduced a large number of energy meters on the market suitable for 110V AC to 400V AC (50 or 60Hz). Besides the normal energy meters we also developed our own pre-paid meters with chip card, chip card re-loaders and a complete PC management control system. For more information on other products please contact our sales department at sales@ineprometering. com or visit our website at www.ineprometering.com.

Although we produce this device according to international standards and our quality inspection is very accurate it's still possible that this device shows a defect or failure for which we do apologize. Under normal conditions your product should give you years of trouble free operation. In case there is a problem with the energy meter you should contact your distributor immediately. Most of our energy meters are sealed with a special seal. Once this seal is broken there is no possibility to claim any warranty. Therefore NEVER open an energy meter or break the seal of the device. The limited warranty is 5 years after production date, divided into various periods., after production, and only valid for production faults.

# <span id="page-6-0"></span>**4 Certificates**

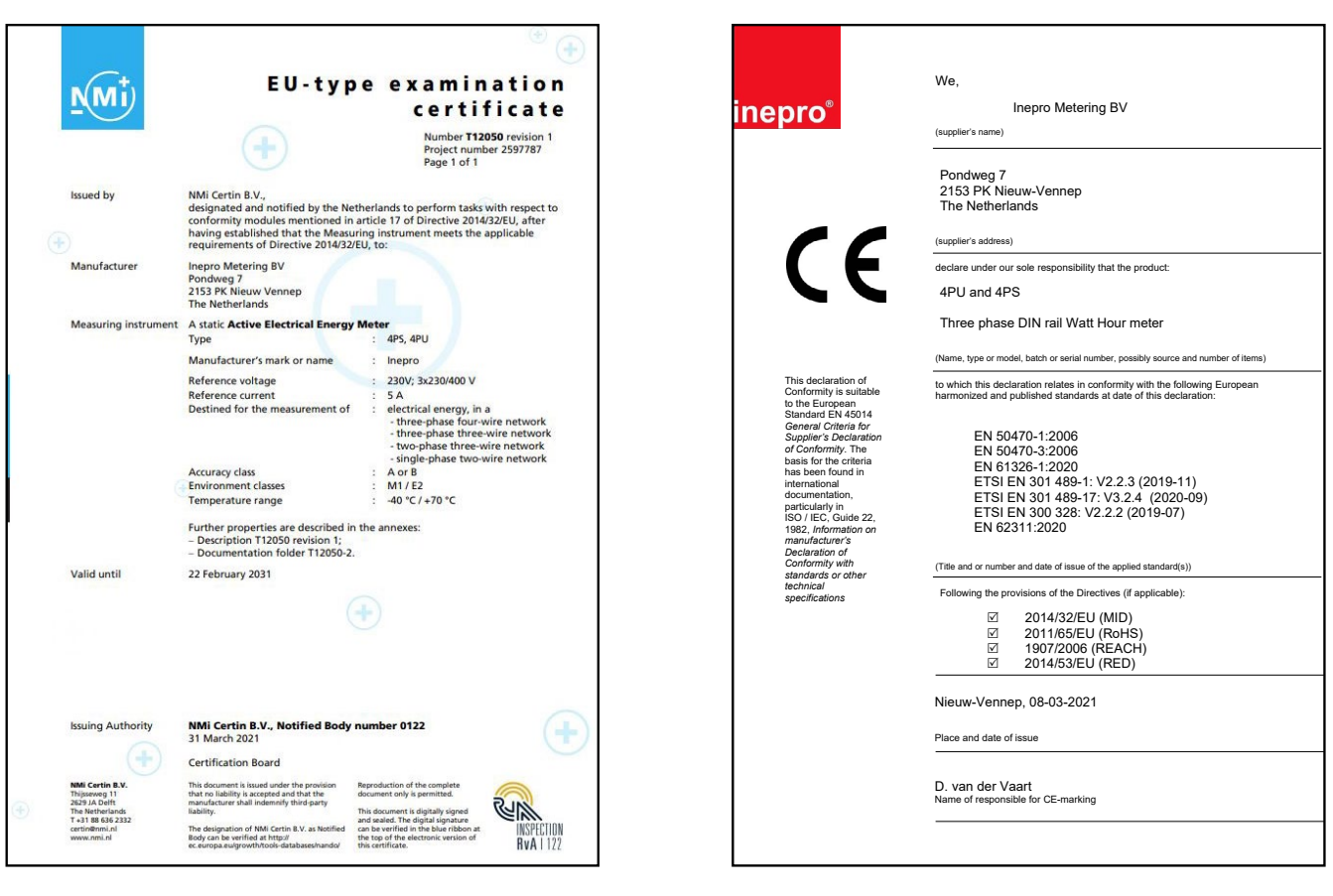

# <span id="page-7-0"></span>**5 Specifications**

Casing Casing **PC** flame resistant plastic Nominal voltage (Un)  $230/400V$  AC  $(3\sim)$ Operational voltage 3\*230/400V ±20% Insulation capabilities: - AC voltage withstand<br>- Impulse voltage withstand<br>- GKV – 1,2µS waveform - Impulse voltage withstand Basic current (Ib) 5A<br>Maximum rated current (Imax) 65A Maximum rated current (Imax) 65A<br>Utilization category 67 Utilization category Operational current range  $0,4\%$ Ib-Imax<br>Overcurrent withstand  $30$ Imax for 0,01s Overcurrent withstand Operational frequency range 45-60Hz Test output flash rate (RED LED) 10.000 imp/kWh<br>Pulse output rate  $10.000/2.000/1$ .

#### **5.1 Performance criteria**

Operating humidity  $\leq 75\%$ <br>Storage humidity  $\leq 95\%$ Storage humidity<br>International standard EN50470-1/3 International standard<br>Accuracy class Protection against penetration of dust and water IP51 Insulating encased meter of protective class<br>Operating temperature range  $-40^{\circ}$ C -  $+70^{\circ}$ C Operating temperature range  $-40^{\circ}$ C -  $+70^{\circ}$ C<br>Storage temperature range  $-40^{\circ}$ C -  $+70^{\circ}$ C Storage temperature range

Internal power consumption ≤2W/Phase - ≤10VA/Phase (active - reactive) Pulse output rate  $10.000/2.000/1.000/100/100/10/1/0,1/0,01$  imp/kWh<br>Pulse width  $\overline{C}$ Selectable 2-99ms (depending on pulse output rate setting)

Data store The data can be stored for more than 10 years without power

 $B (=1%$  accuracy)

<span id="page-8-0"></span>Do not exceed the following limits for ambient temperature in combination with conductor cross-section and rated current:

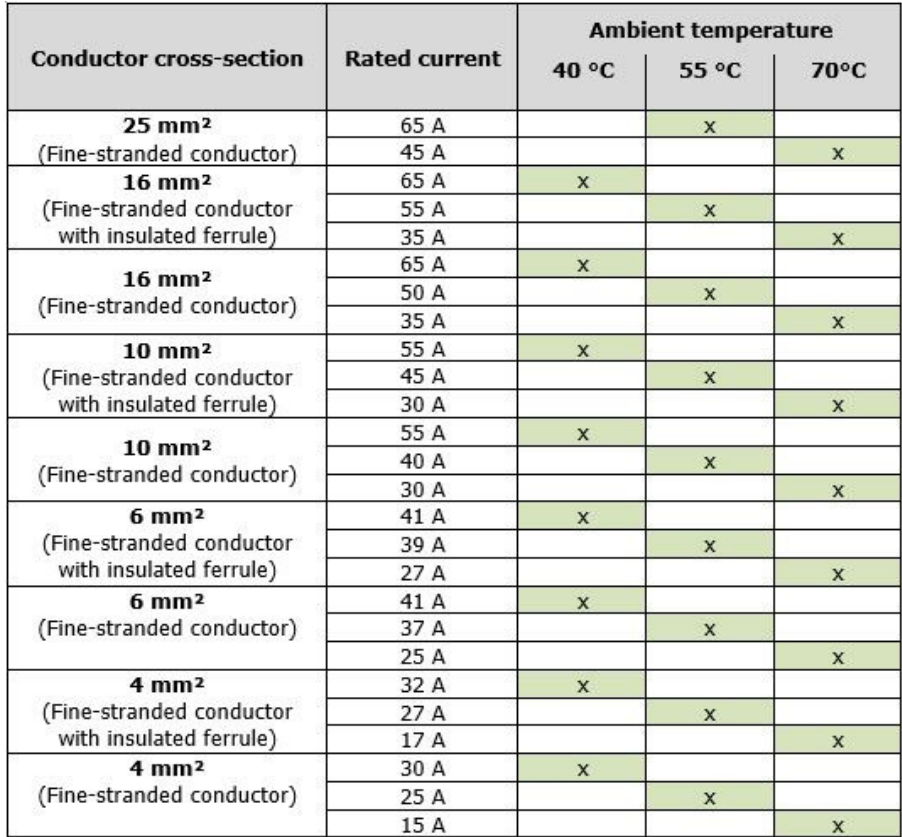

### **5.2 Basic errors**

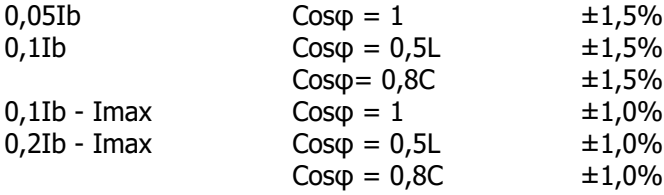

# **5.3 Bluetooth specification**

Protocol BLE 4.2<br>Frequency range Bluetoot Bluetooth 4.0: 2402 - 2480 MHz (40 CH)

# **5.4 M-bus communication specifications**

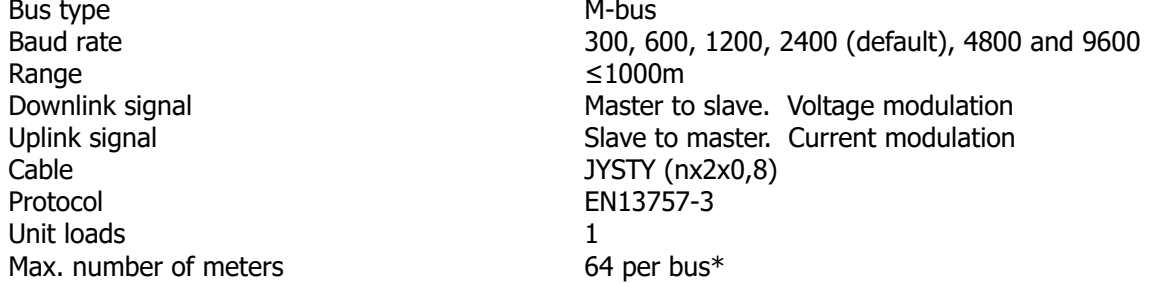

# <span id="page-9-0"></span>**5.5 RS485 communication specifications**

Bus type<br>Protocol Range and the contract of the contract of the contract of the contract of the contract of the contract of the contract of the contract of the contract of the contract of the contract of the contract of the contract of the

Protocol Protocol MODBUS RTU with 16 bit CRC<br>Baud rate 1200. 2400. 4800. 9600 (defau Baud rate 1200, 2400, 2400, 4800, 9600 (default), 19200, 38400, 57600 and 115200<br>Address range 15200 Address range<br>
Maximum bus load<br>
Maximum bus load<br>
Maximum bus load<br>
All the state of the state of the SA and the SA and the SA and the SA and the SA and the Maximum of the Maximum of the Maximum of the Maximum of the Maxi Maximum bus load 60 meters per bus\*<br>Range 1000m

\*Note that the maximum number of meters is dependent on the converter, baudrate (the higher the baudrate, the smaller the number of meters which can be used) and the circumstances under which the meters are installed.

 $140$  mm<br> $72$  mm

 $0,34$  Kg (net)

#### **5.6 Dimensions**

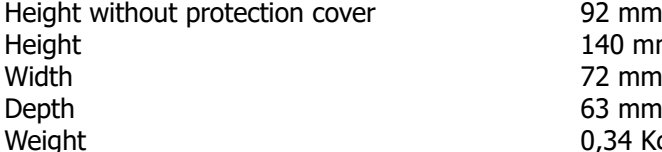

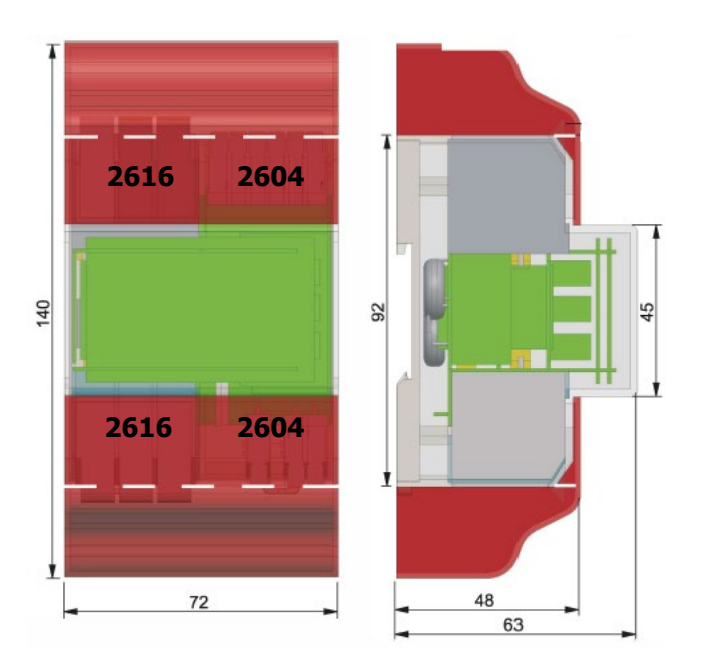

### **5.7 Wire connection**

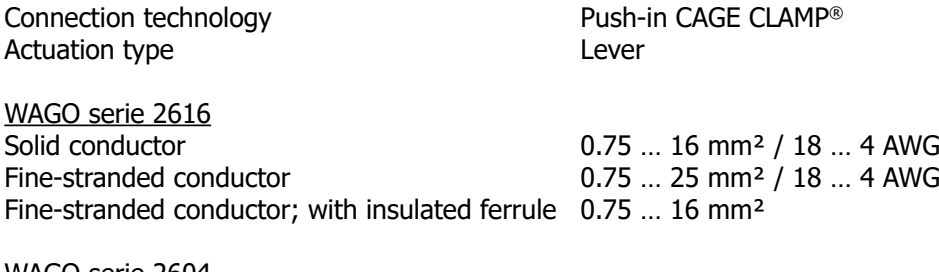

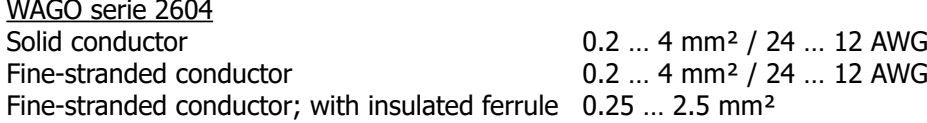

Push-in technology can be used for Solid conductors and fine-stranded conductors with insulated ferrule. Fine-stranded conductors require opening the levers for connection.

### <span id="page-10-0"></span>**5.8 Connection diagram**

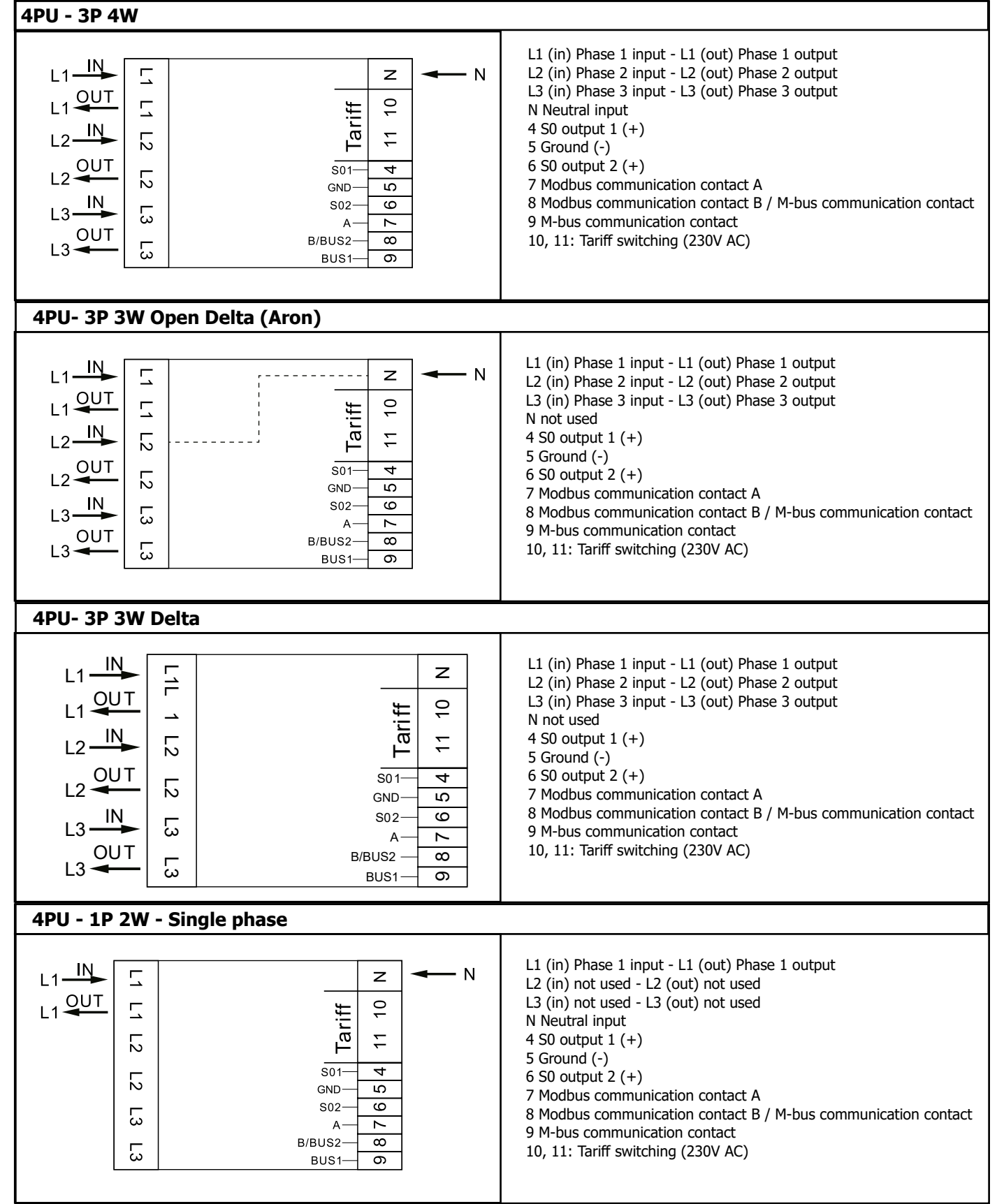

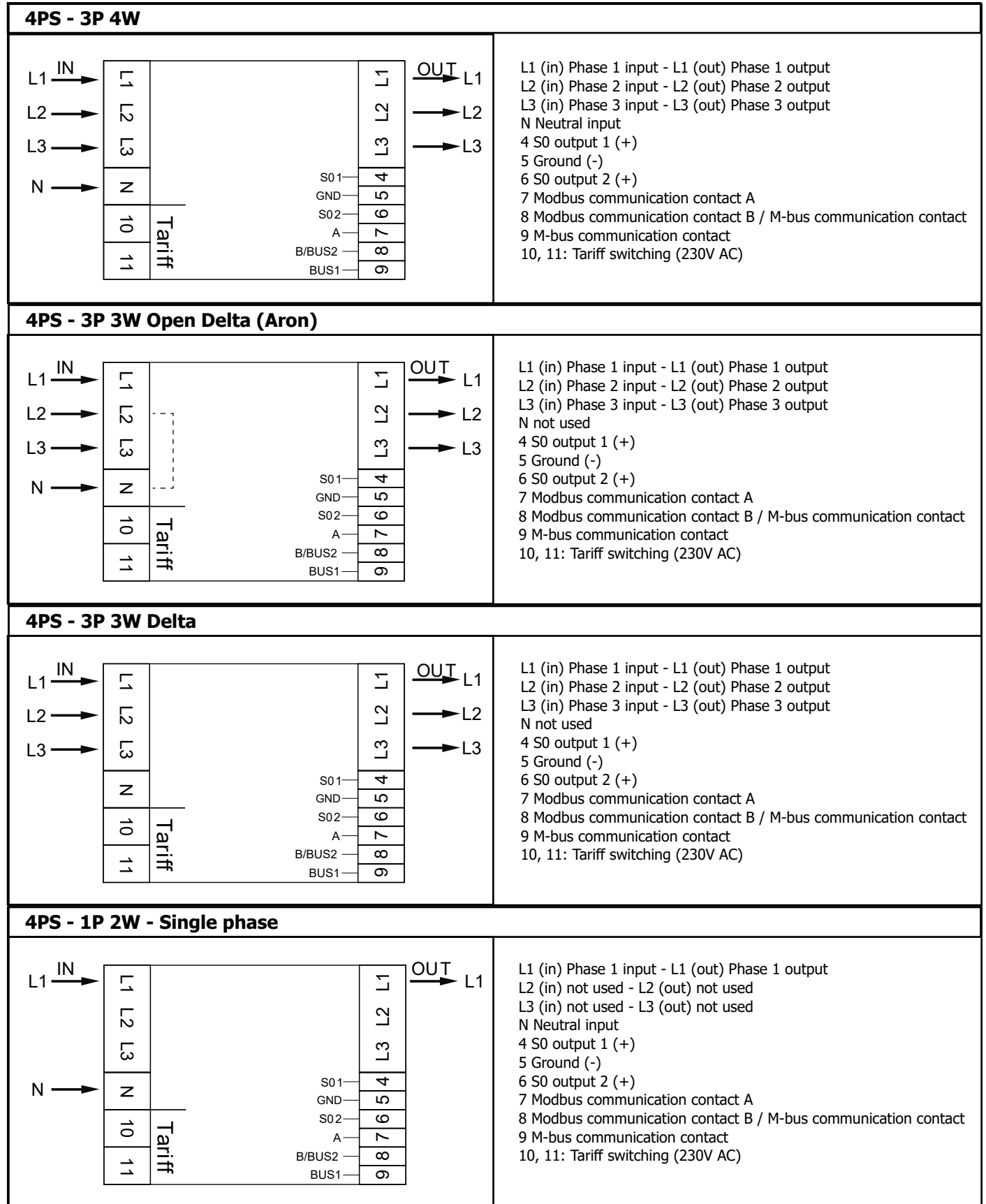

# <span id="page-12-0"></span>**6 Installation**

# **Caution**

- Turn off and if possible lock all sources supplying the energy meter and the equipment that is connected to it before working on it.
- Always use a properly rated voltage sensing device to confirm that power is off.

# **Warning**

- The installation should be performed by qualified personnel familiar with applicable codes and regulations.
- Use insulated tools to install the device.
- A fuse, thermal cut-off or single-pole circuit breaker should be fitted on the supply line and not on the neutral line.
- The connecting wire, connecting the device to the outside circuit, should be sized in accordance with local regulations for the maximum amount of the current breaker or other overcurrent protection devices used in the circuit.
- An external switch or a circuit-breaker should be installed on the supply wires, which will be used to disconnect the meter and the device supplying energy. It is recommended that this switch or circuit-breaker is placed near the meter because that is more convenient for the operator. The switch or circuit-breaker should comply with the specifications of the building's electrical design and all local regulations.
- An external fuse or thermal cut-off used as an overcurrent protection device for the meter must be installed on the supply side wires. It's recommended that this protection device is also placed near the meter for the convenience of the operator. The overcurrent protection device should comply with the specifications of the building's electrical design and all local regulations.
- This meter can be installed indoor, or outdoor enclosed in a meter box which is sufficiently protected, in accordance with local codes and regulations.
- To prevent tampering, an enclosure with a lock or a similar device can be used.
- The meter has to be installed against a fire resistant wall.
- The meter has to be installed in a well-ventilated and dry place.
- The meter has to be installed in a protective box if the meter is exposed to dust or other contaminants.
- The meter can be installed and used after being tested and can be sealed afterwards.
- The device can be installed on a 35mm DIN rail.
- The meter should be installed on a location where the meter can be read easily.
- In case the meter is installed in an area with frequent surges for example due to thunderstorms, welding machines, inverters etc., the meter is required to be protected with a Surge Protection Device.
- The device should be sealed immediately after installing it in order to prevent tampering.

# <span id="page-13-0"></span>**7 Operation**

## **7.1 Display part 1 (MID relevant)**

Part 1 of the display shows the MID relevant software version number, the meter serial number, the CRC code, the actual tariff and an indication of the MID-relevant measurement units (kWh). Meter serial number and CRC code are scrolling every 10 seoconds. When Bluetooth communication is activated, icon 1 will be shown. When Modbus or M-bus communication is activated, icon 2 will be shown on the display.

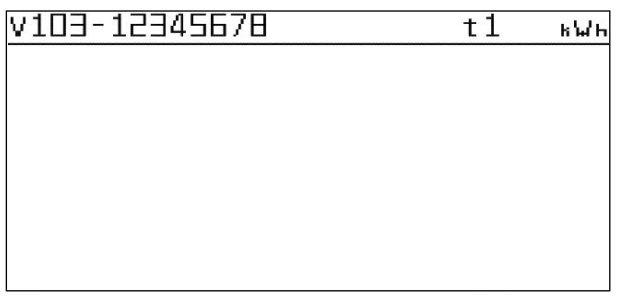

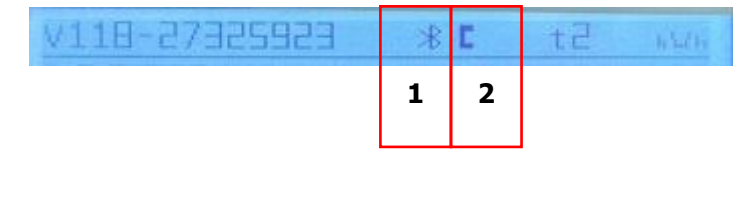

### **7.2 Display part 2 (MID relevant)**

Part 2 of the display shows the MID relevant measurement values. OBIS codes are used to identify the corresponding measurement values:

- 1.8.1: Positive active energy in tariff 1
- 1.8.2: Positive active energy in tariff 2
- 1.8.3: Positive active energy in tariff 3 (will be shown in the display when T3 and/or T4 are activated)
- 1.8.4: Positive active energy in tariff 4 (will be shown in the display when T3 and/or T4 are activated)
- 2.8.1: Negative active energy in tariff 1
- 2.8.2: Negative active energy in tariff 2
- 2.8.3: Negative active energy in tariff 3 (will be shown in the display when T3 and/or T4 are activated)
- 2.8.4: Negative active energy in tariff 4 (will be shown in the display when T3 and/or T4 are activated)

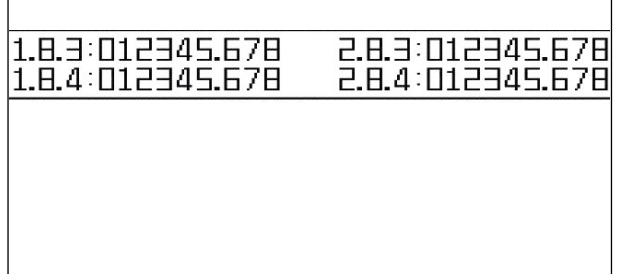

The meter has a 6+3 digit display for kWh values. When reaching 999999,999 the kWh value goes back to 000000,000.

### **7.3 Display part 3 (non-relevant)**

Part 3 of the display shows the non-relevant data like current direction, trip counter, reactive energy, power factor, present quadrant, frequency, active power, apparent power, reactive power, voltage and current.

Scroll through the display pages (Total - L1 - L2 -L3) using the capacitive touch buttons on the frontside of the meter.

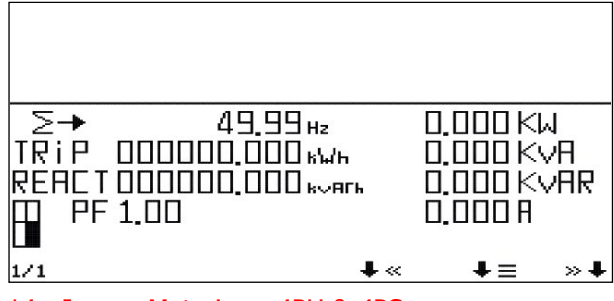

14 - Inepro Metering - 4PU & 4PS

# <span id="page-14-0"></span>**7.4 Settings**

Activate settings mode by holding the middle button (\*) for >3 seconds.

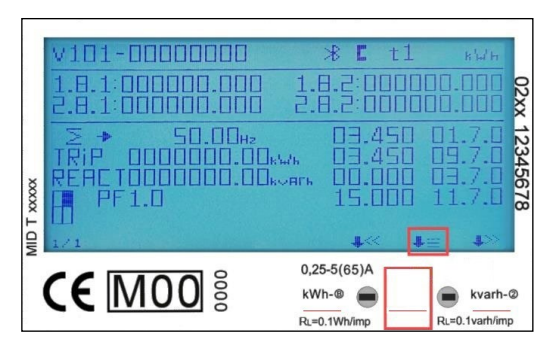

The following display will appear:

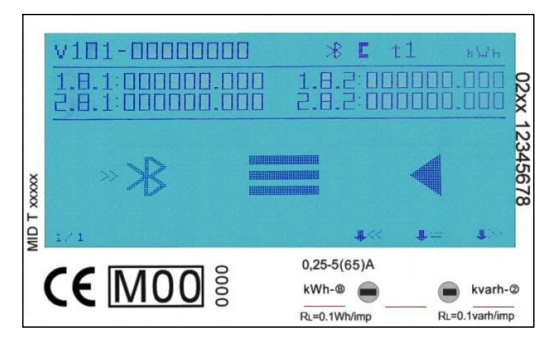

### **7.5 Bluetooth**

Press the middle button to activate Bluetooth:

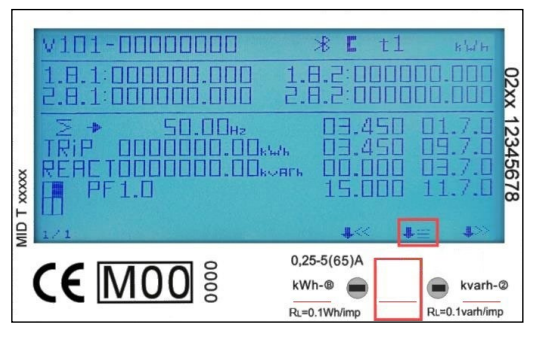

Scan the QR code on the display using the inepro Metering mobile phone app.

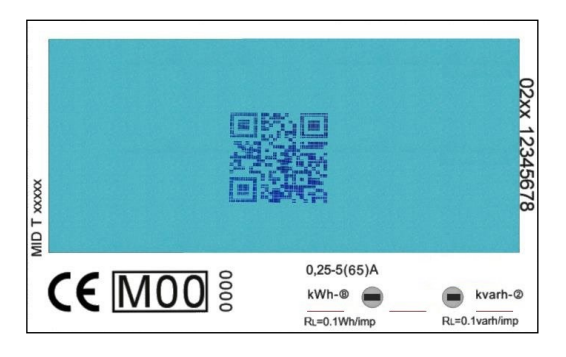

<span id="page-15-0"></span>When Bluetooth connection is active, the Bluetooth activation icon will be show on the display:

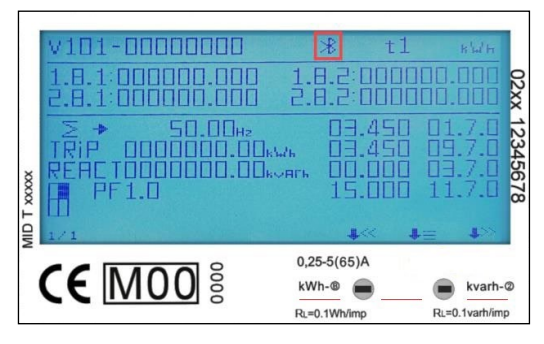

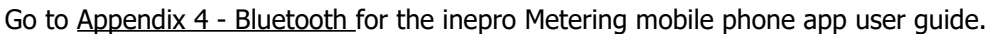

#### **7.6 Button settings**

Settings can also be done using the capacitive touch buttons on the front of the meter. Scroll through the options using the left << and right >> button. Confirm the setting using the middle button. Select the following page to go to the settings menu:

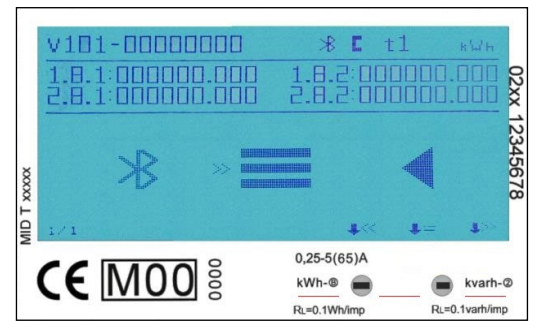

Enter the password to get acces to the settings menu (default 0000). Confirm each digit (1-9) using the middle button:

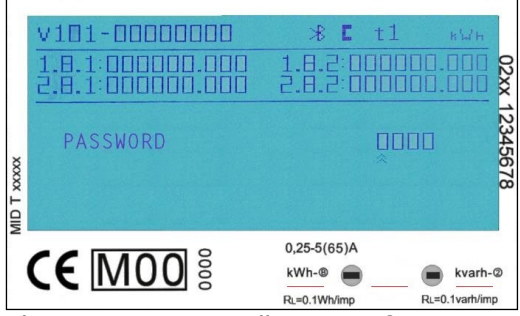

The settings menu will appear after entering the password correctly:

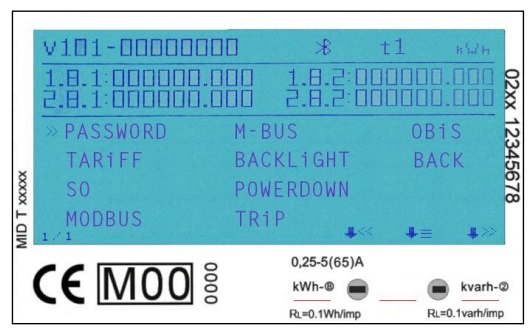

16 - Inepro Metering - 4PU & 4PS

#### <span id="page-16-0"></span>**7.6.1 Password**

The button setting function can be protected by setting a password. This password is also valid for settings via Bluetooth. The default password is 0000. This password can only be changed using the button function.

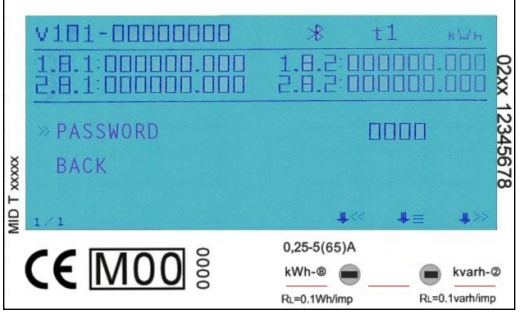

#### **7.6.2 Tariff**

The default tariff is 1. The tariff can be set to T2, T3 and T4. Tariff 1 and 2 are always displayed in part 1 and 2 of the meters. kWh values in tariff 3 and 4 will be added to the automatic scroll in part 2 of the display.

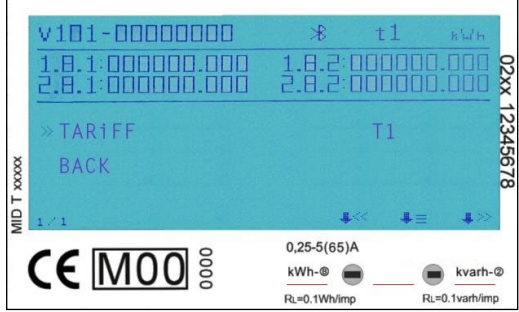

#### **7.6.3 S0 output**

The energy meter is equipped with two pulse outputs (forward & reverse or active & reactive) which are optically isolated from the inside circuit. It generates pulses in proportion to the measured consumption for purpose of remote reading or accuracy testing.

The pulse output is a polarity dependent, open-collector transistor output requiring an external voltage source for correct operation. For this external voltage source, the voltage (Ui) should be lower than 27V DC. The maximum switching current (Imax) is 100mA. To connect the impulse output, connect 5-27V DC to connector 4/6 (collector), and the signal wire (S) to connector 5 (emitter).

The default imp/kWh setting for the S0 output is 1.000. The S0 output setting can be modified to 10.000 / 2.000 / 100 / 10 / 1 / 0,1 / 0,01 imp/kWh.

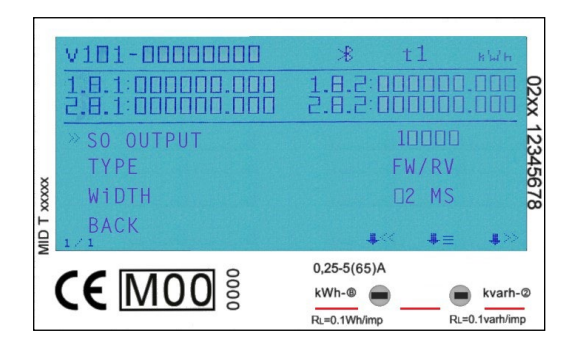

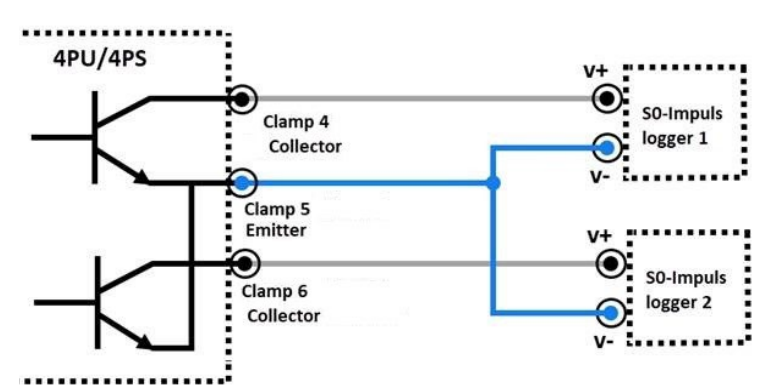

#### <span id="page-17-0"></span>**7.6.4 Pulse type setting**

The default pulse type setting is active & reactive. This means that the two pulse outputs pulse based on the active and reactive energy. The pulse type can be set to forward & reverse, which means that the pulse outputs pulse based on forward and reverse active energy.

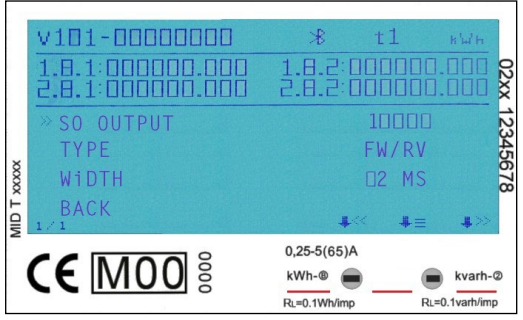

#### **7.6.5 S0 Pulse width**

The default S0 pulse width is 30ms. The pulse width setting can be modified to 2-99ms (depending on the imp/kWh setting).

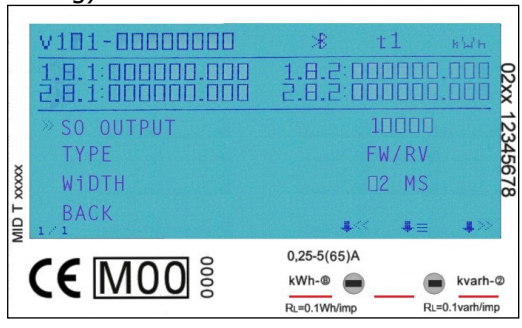

#### **7.6.6 Modbus ID**

The Modbus ID can be set from 1 to 247, the default Modbus ID is 1.

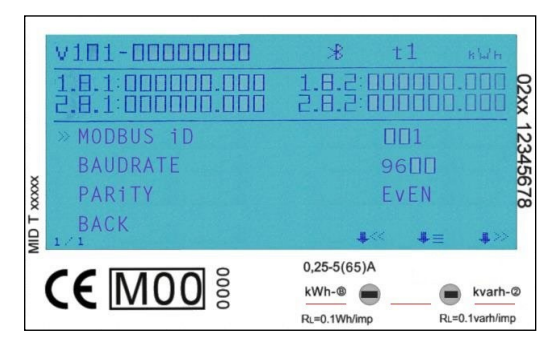

#### **7.6.7 Modbus baud rate**

The default Modbus baud rate setting is 9600. The Modbus baud rate setting can be modified to 115.200 / 56.700 / 38.400 / 19.200 / 4800 / 2400 / 1200 / 600 / 300 bps.

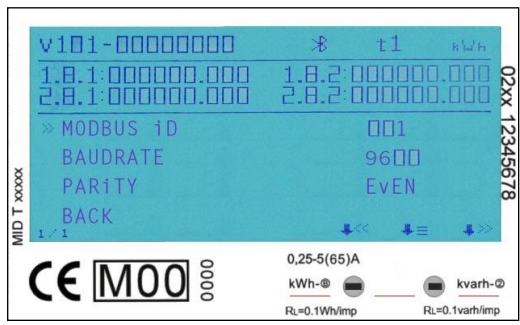

18 - Inepro Metering - 4PU & 4PS

#### <span id="page-18-0"></span>**7.6.8 Modbus parity**

The default Modbus parity setting is even. The Modbus parity can be modified to none or odd.

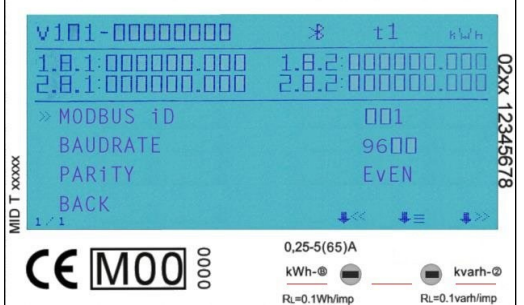

### **7.6.9 M-bus ID**

The M-bus ID can be set from 0 to 250, the default M-bus ID is 0.

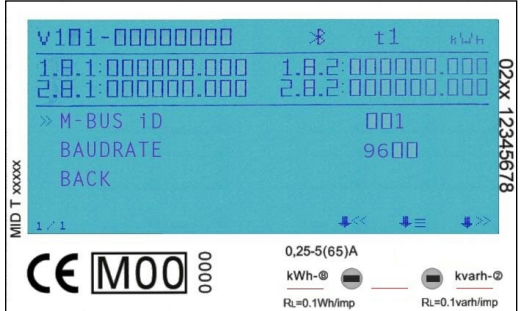

#### **7.6.10 M-bus baud rate**

The default M-bus baud rate setting is 2400. The M-bus baud rate setting can be modified to 9600 / 4800 / 1200 / 600 / 300 bps.

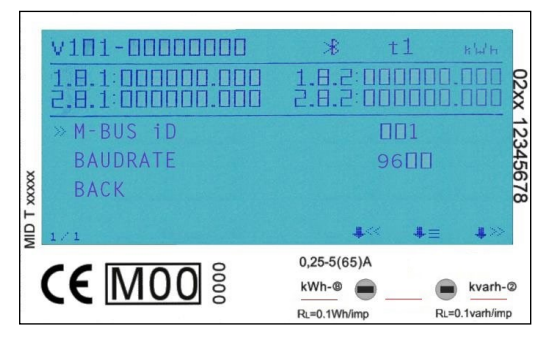

#### <span id="page-19-0"></span>**7.6.11 Backlight**

The meter is equipped with a blue backlight. The backlight can be set to always on, off or button mode.

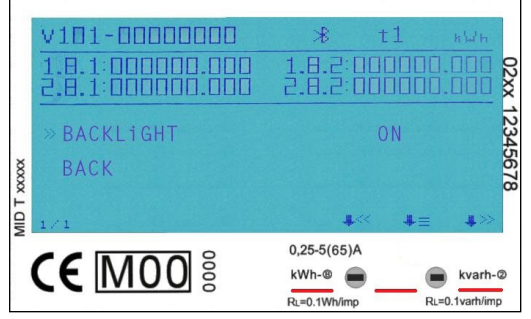

#### **7.6.12 Powerdown counter**

The powerdown counter registers the number of times that the meter has been turned off.

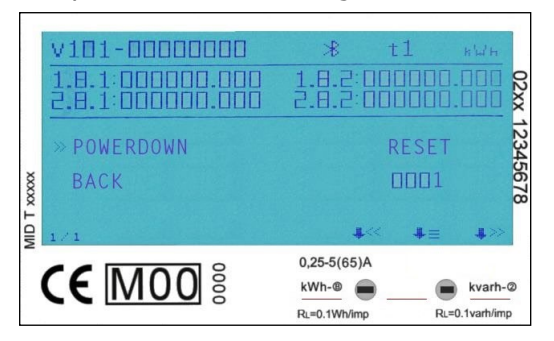

#### **7.6.13 Trip counter**

The meter is equipped with a trip counter that can be set to zero by the user. This is the energy calculated based on the combination code setting (see 7.6.15).

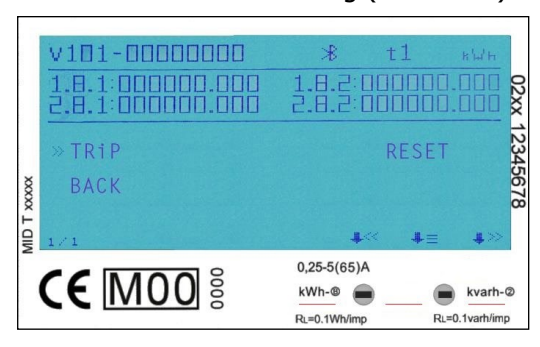

#### **7.6.14 OBIS codes**

OBIS codes can be used to identify the corresponding measurement values. OBIS codes are turned off by default.

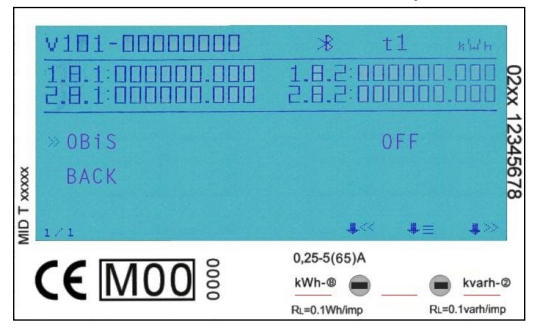

#### <span id="page-20-0"></span>**7.6.15 Combination code (Modbus, M-bus & Bluetooth setting only)**

The meter allows you to display the total energy (usage) shown on the display in accordance to different calculation methods. You can use the following calculation methods for total energy:

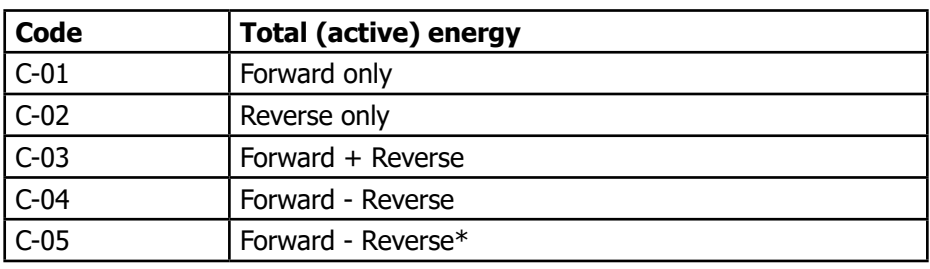

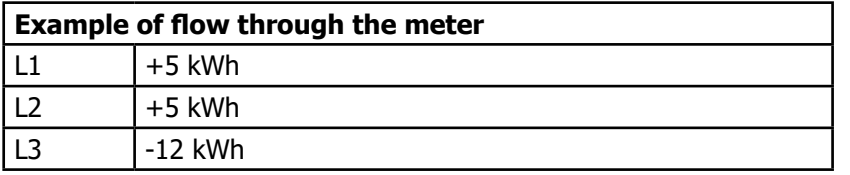

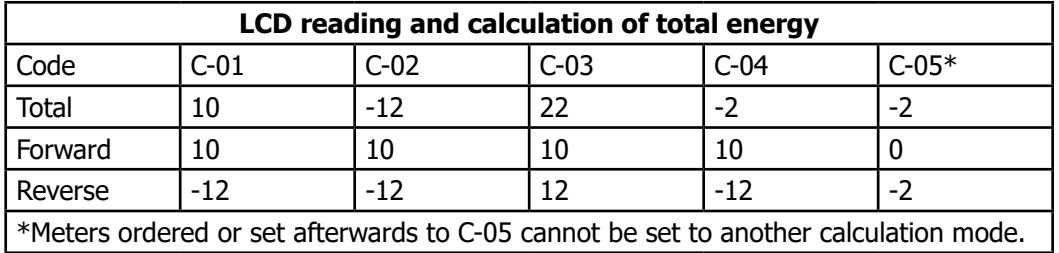

# <span id="page-21-0"></span>**8 Troubleshooting**

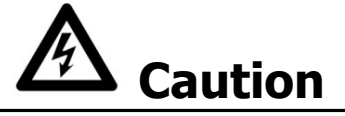

- During repair and maintenance, do not touch the meter connecting clamps directly with your bare hands, with metal, blank wire or other conducting material as that will cause an electric shock and possibly cause injury, serious injury or even death.
- Turn off and if possible lock all sources supplying the energy meter and the equipment that is connected to it before opening the protection cover and working on it.
- Turn off and lock all power supply to the energy meter and the equipment to which it is installed before opening the protection cover to prevent the hazard of electric shock.

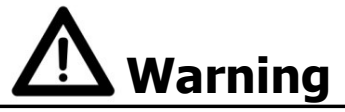

- Maintenance or repair should only be performed by qualified personnel familiar with applicable codes and regulations.
- Use insulated tools to maintain or repair the meter.
- Make sure the protection cover is in place after maintenance or repair.
- The case is sealed, failure to observe this instruction can result in damage to the meter.

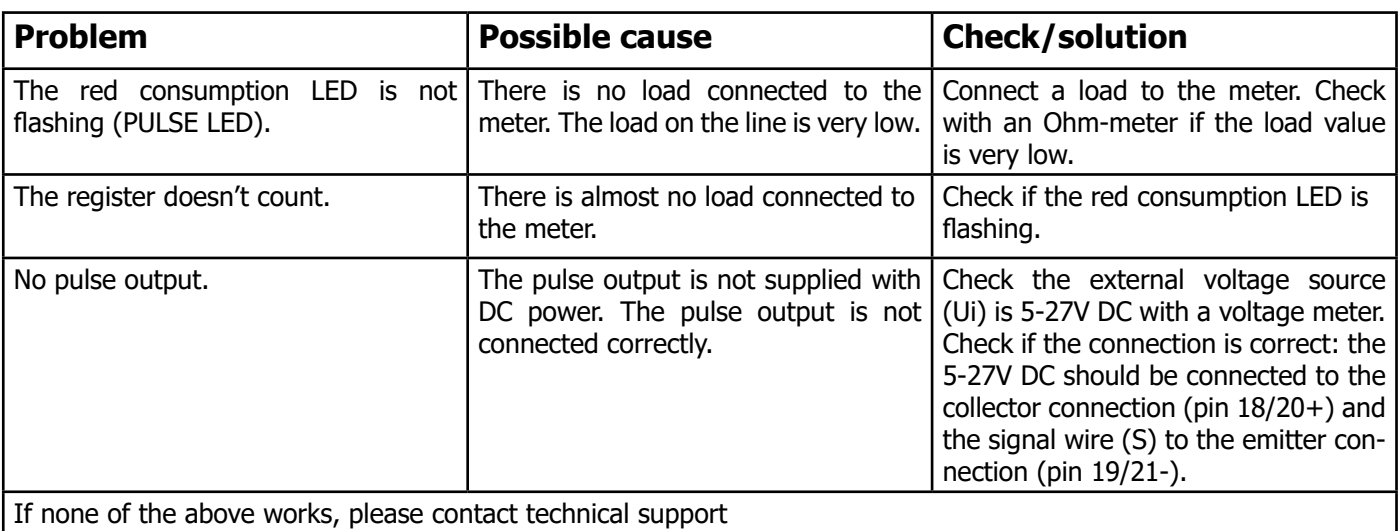

<span id="page-22-0"></span>**8.1 Errors / Diagnostics display**<br>All measurement values are stored twice with the accompanying checksums. In case the checksum fails, the backup data is used. If both the normal storage and backup fail, the meter will stop working and indicate error XX:

XX is the hexadecimal data, convert the data to binary to analyze the data

bit0: The data in the main storage area and backup area of the energy is wrong or cannot be operated

bit1: The energy mantissa area cannot be operated

bit2: The energy backup area cannot be operated

bit3: The main energy storage area cannot be operated

bit4: Data error in the energy mantissa area

bit5: Data error in the energy backup area (integer bit)

bit6: Data error in the main energy storage area (integer bit)

bit7: EEPROM cannot be fully initialized

**8.2 Technical support Follow Sepannic B.2 Technical support** For questions about one of our products please contact:

- 
- Your local Inepro Metering distributor Email: [support@ineprometering.com](mailto:support%40ineprometering.com?subject=) Website: [www.ineprometering.com](http://www.ineprometering.com)
- 

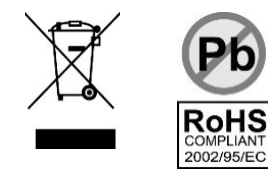

# <span id="page-23-0"></span>**Appendix 1 - Multi tariff function**

### **A1.1 How to switch between T1 and T2**

The meter is equipped with a multi tariff functionality. T1 and T2 can be activated by an external voltage connected to the terminals 10/11.

This is an AC voltage between 10 and 11:

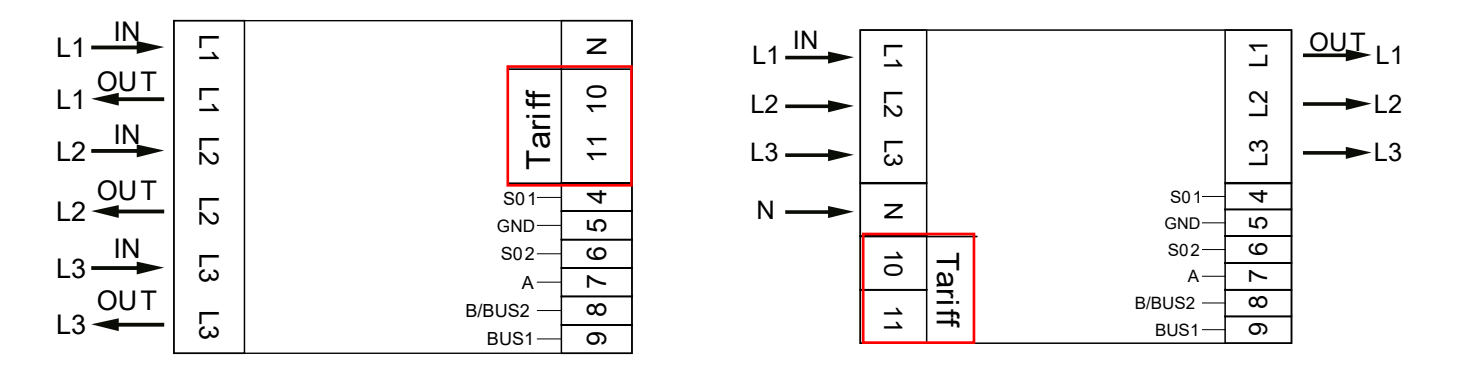

### **A1.2 How to switch between T3 and T4**

T3 and T4 can only be activated by Bluetooth, Modbus, M-bus or using the button function. After activating T3 and/or T4 once, the energy values per tariff (3 / 4) will be displayd in the MID relevant part of the display. This cannot be undone .

# <span id="page-24-0"></span>**Appendix 2 - M-bus**

### **A2.1 Communicating via the M-bus output**

The 4PU and 4PS meters are equipped with an M-bus port, the data can be read out via this port. The communication protocol conforms to the EN13757-3 standard.

The meter can communicate with your PC. In order to read out the meter registers first install and configure the PC software. Use an M-bus level converter to connect the PC and the meter. The cable should be connected to terminals 8 and 9. The default communication address of the meter is 00.

The defaults for M-bus communication are:

- Baud rate 2400
- 8 data bits
- Even parity
- 1 stop bit

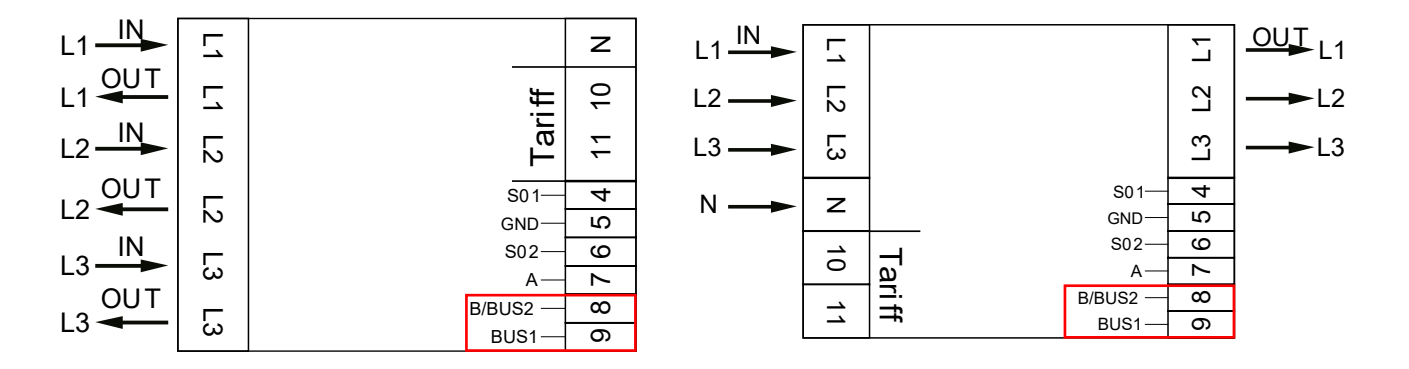

The secondary addressing (253/FD) is preset to the last 8 digits of the serial number printed on the side of the meter. However this can be changed to a more convenient number through IR or M-bus communication.

The baud rate can be changed to values 9600, 4800, 1200, 600 and 300 baud. Data, parity and stop bit cannot be changed.

For the registers used in the meter and how to interpreted the data, please use the M-bus register map on the next page.

More detailed information on M-Bus can be found: [www.m-bus.com](http://www.m-bus.com )

# <span id="page-25-0"></span>**A2.2 M-bus register map**

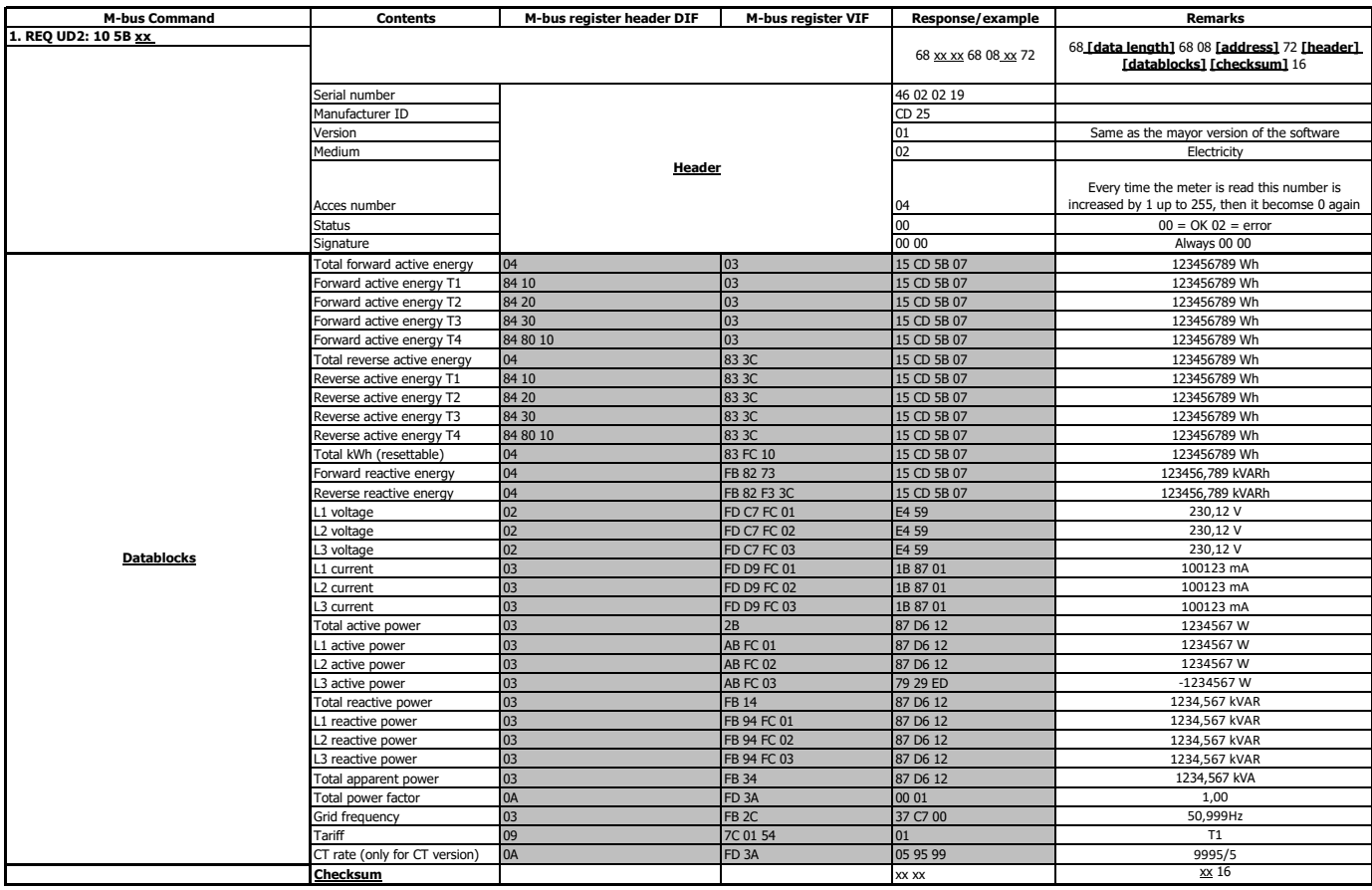

### **Write**

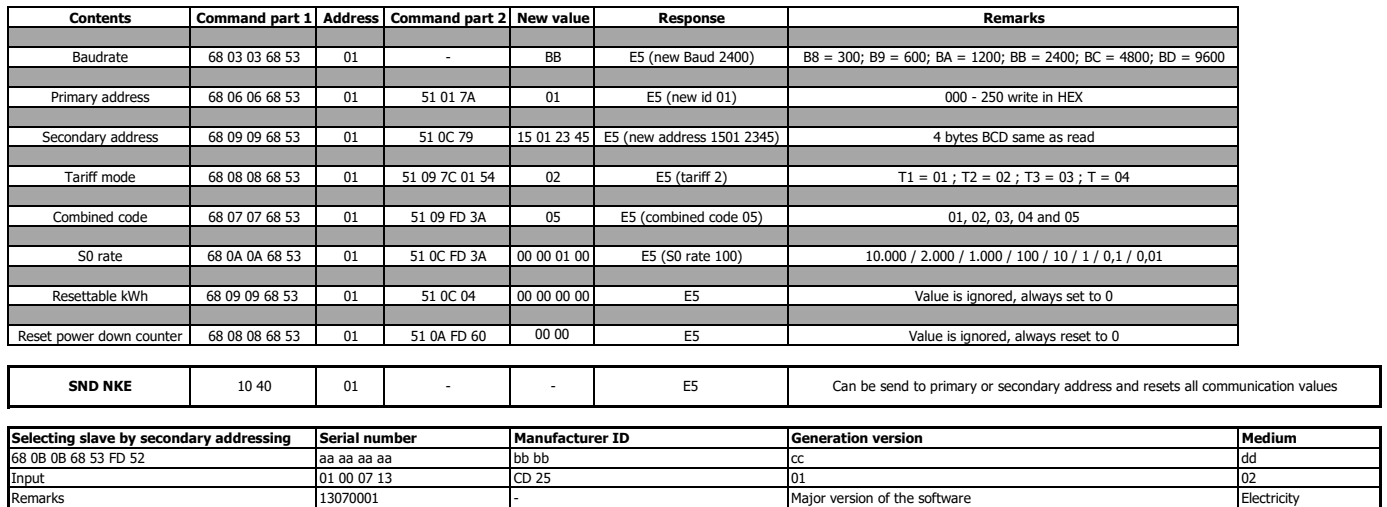

# <span id="page-27-0"></span>**Appendix 3 - Modbus**

### **A3.1 Communicating via the Modbus output**

The meter can communicate with your PC. In order to read out the meter registers first install and configure the PC software. Use an RS485 level converter to connect the PC and the meter. The cable should be connected to terminals 7 and 8. The default communication address of the meter is 01.

The PRO380-Mod can be connected for Modbus communication. The Modbus implementation used is Modbus basic (standard). This means the following:

- Baud rate 9600
- 8 data bits
- Even parity
- 1 stop bit

The baud rate can be changed to values 115200, 56700, 38400, 4800, 2400, 1200, 600 and 300. The parity can be set to none or odd. Data and stopbit cannot be changed.

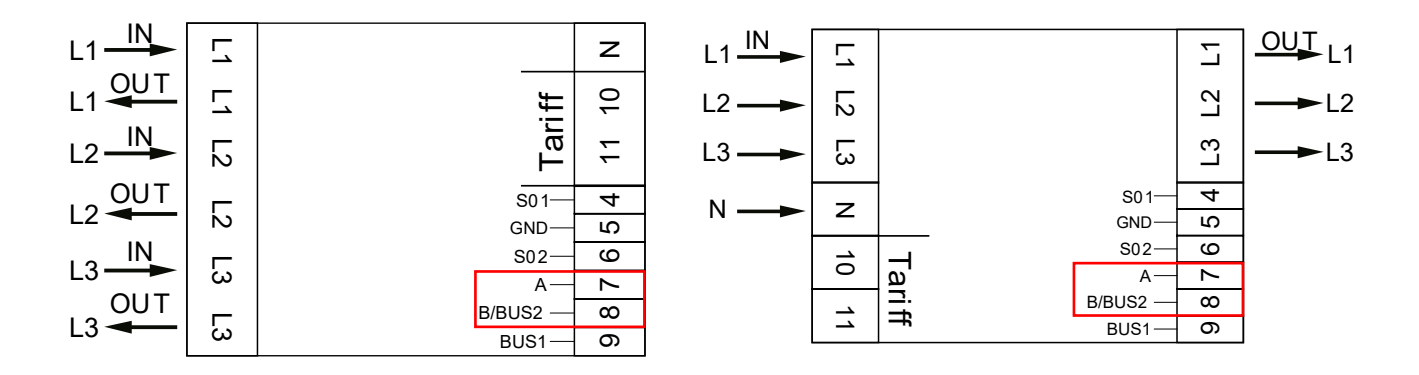

When connecting the meter through a serial converter (RS485) for testing, please be aware that because of not implementing the complete Modbus infrastructure, there will be a need to put an additional resistor (120 ohms/ 0,25 watts) across the terminals (7 & 8) on the meter side.

For th[e](http://www.ineprometering.com/manuals/new ) registers used in the meter and how to interpreted the data, please use the Modbus register map on the next pages.

More info on Modbus can be found:

Physical: [http://www.modbus.org/docs/Modbus\\_over\\_serial\\_line\\_V1\\_02.pdf](http://www.modbus.org/docs/Modbus_over_serial_line_V1_02.pdf) Protocol: [http://www.modbus.org/docs/Modbus\\_Application\\_Protocol\\_V1\\_1b3.pdf](http://www.modbus.org/docs/Modbus_Application_Protocol_V1_1b3.pdf)

# <span id="page-28-0"></span>**A3.2 Modbus register map**

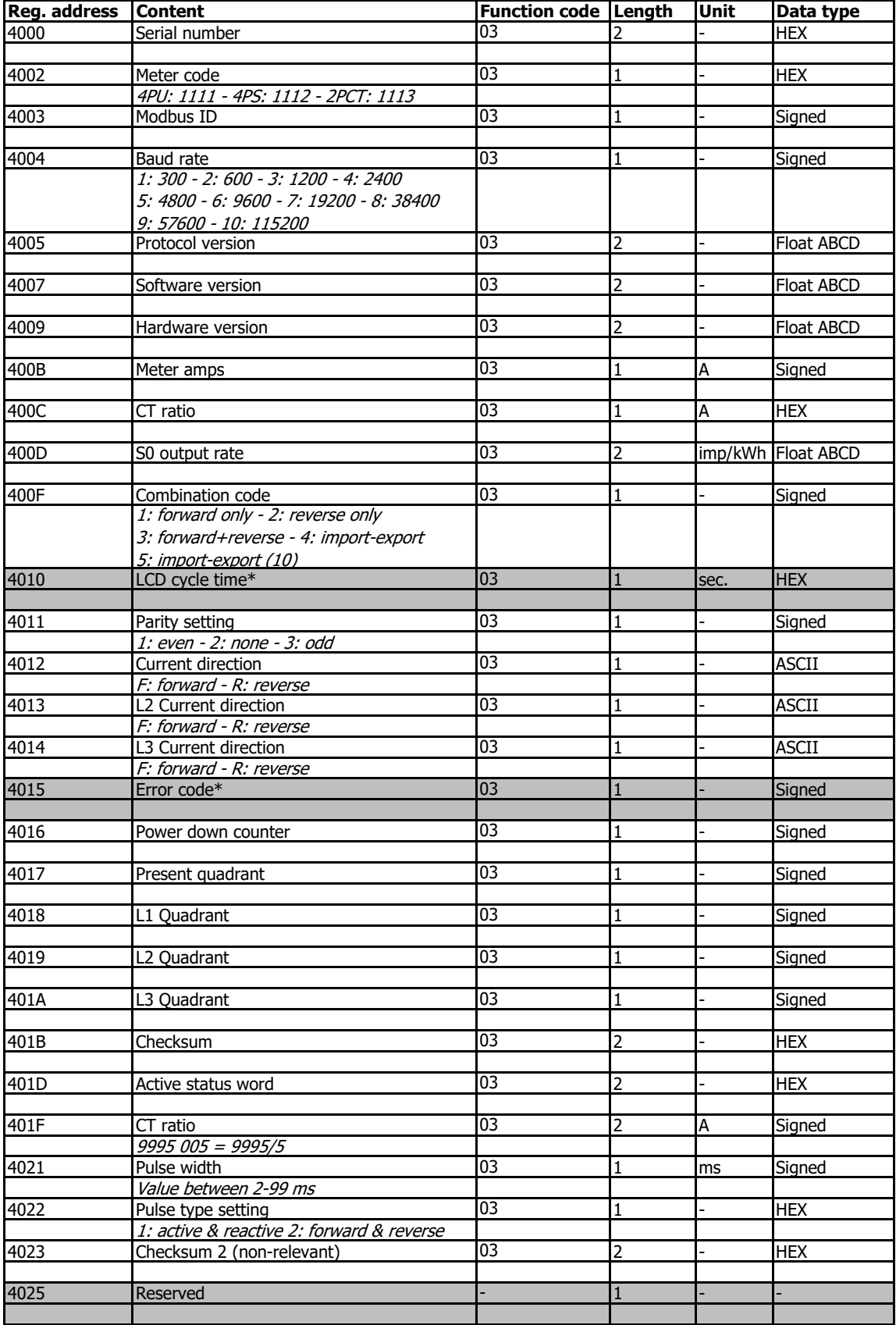

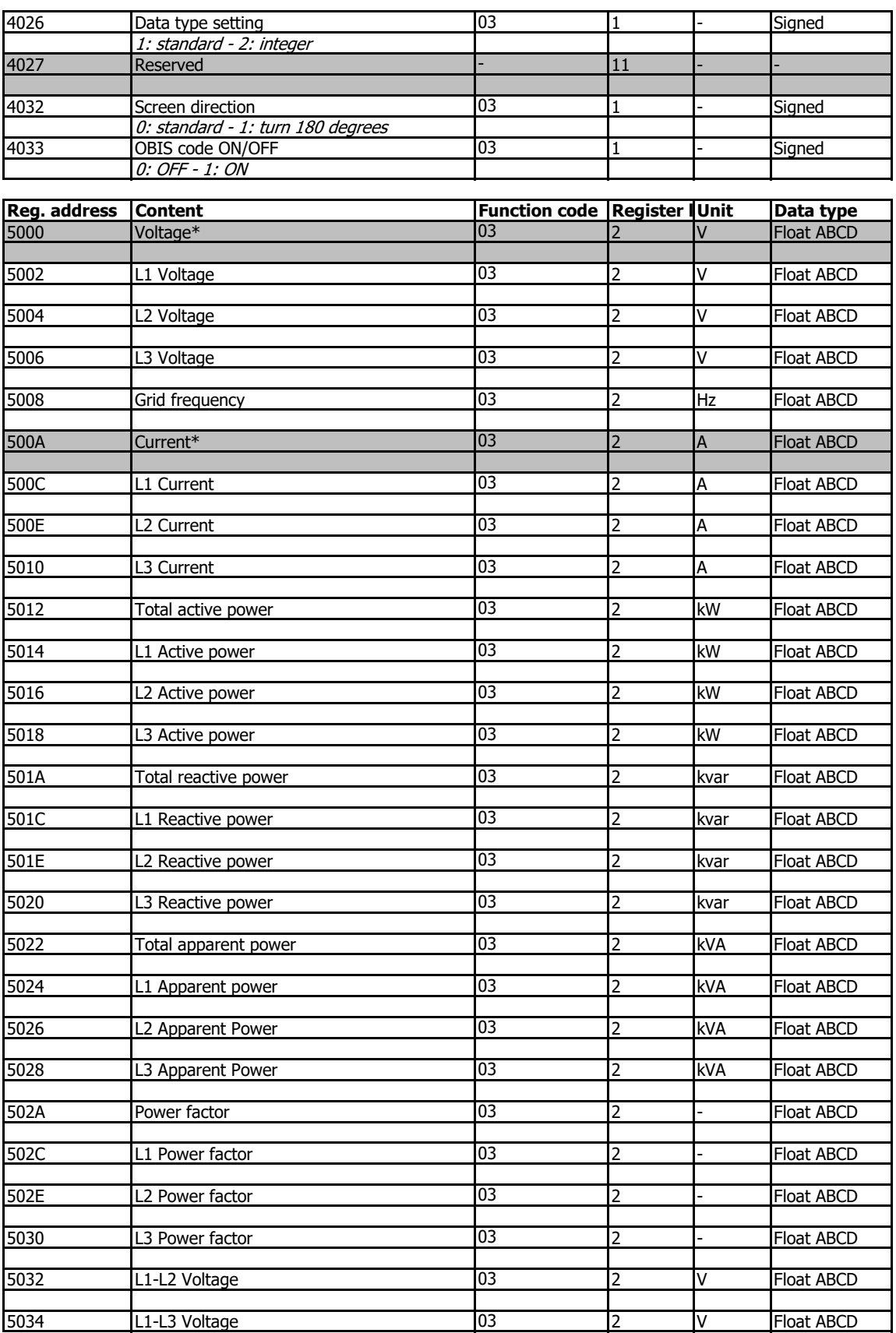

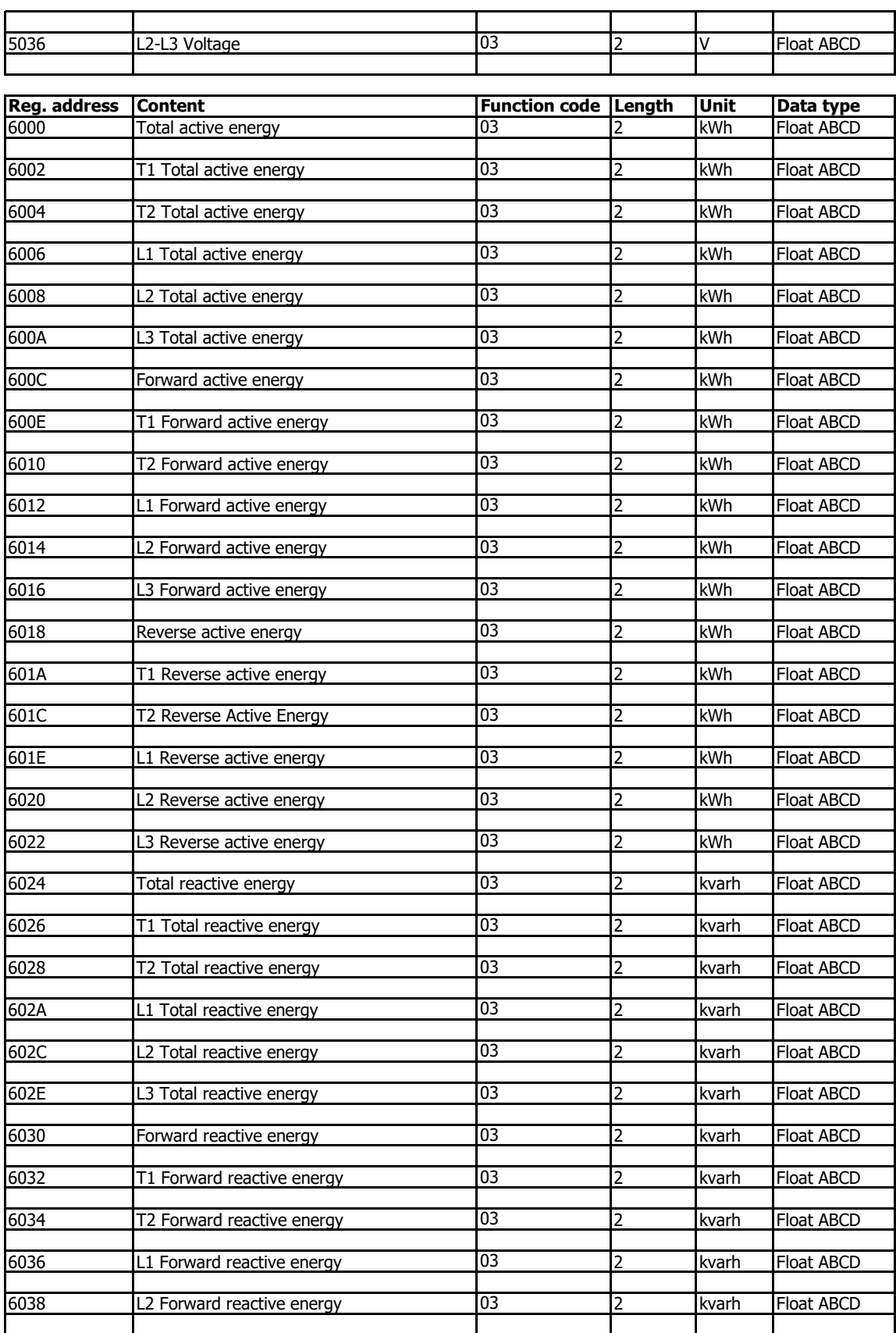

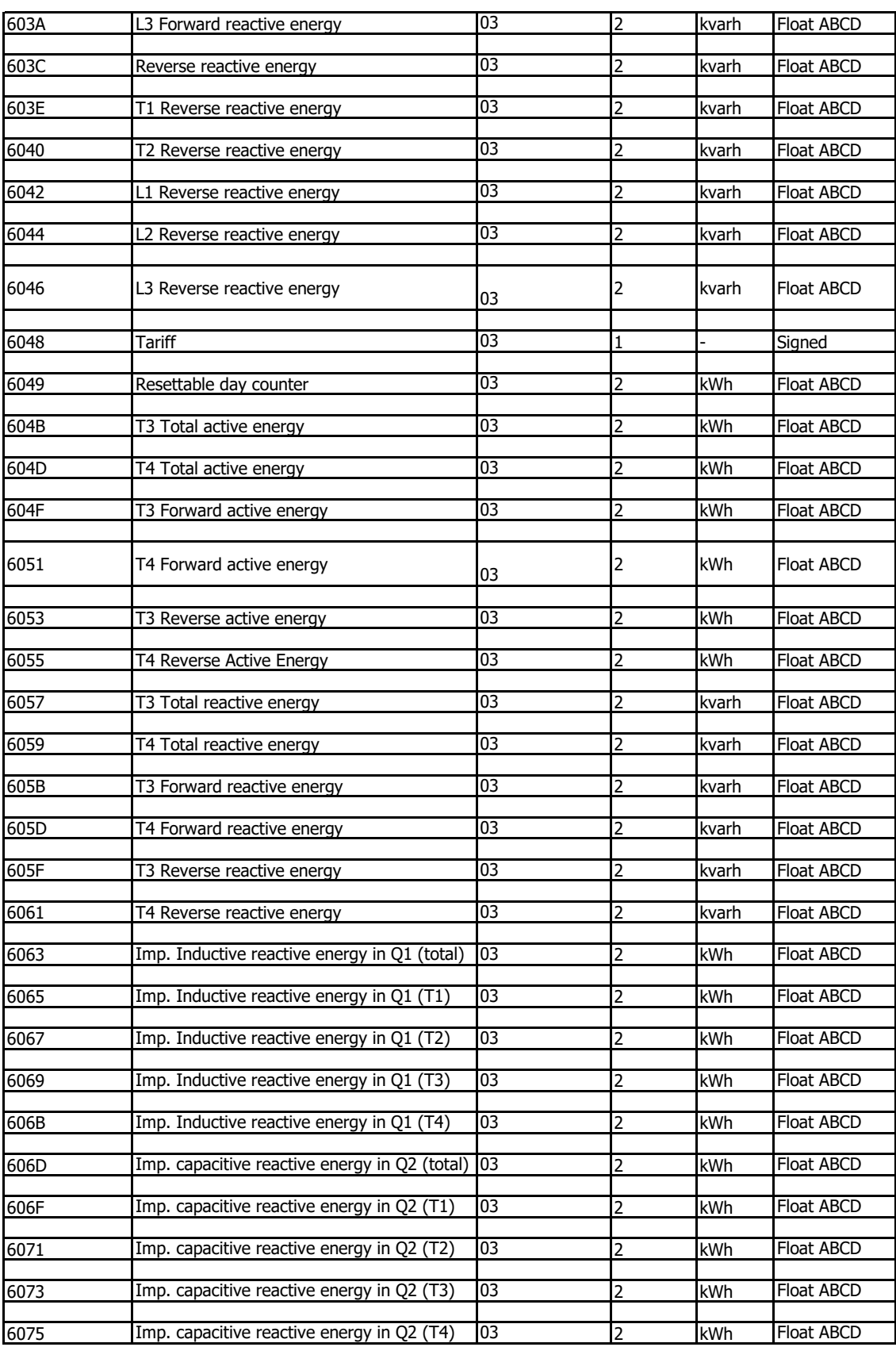

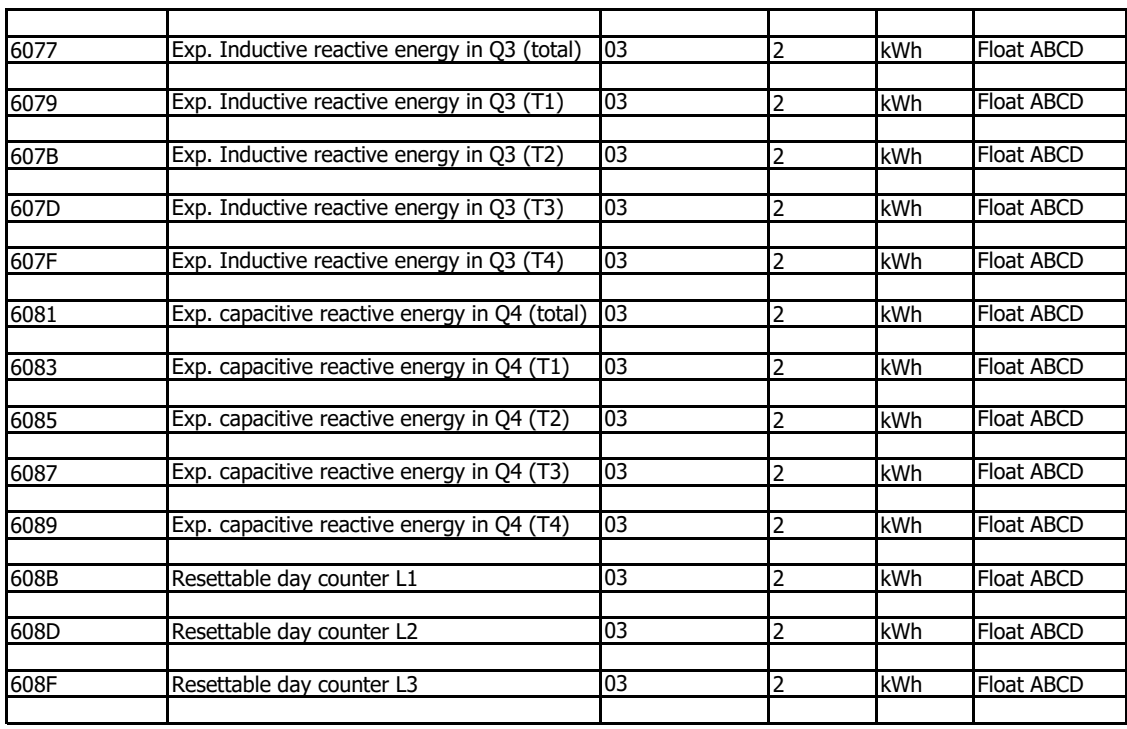

\*PRO series only

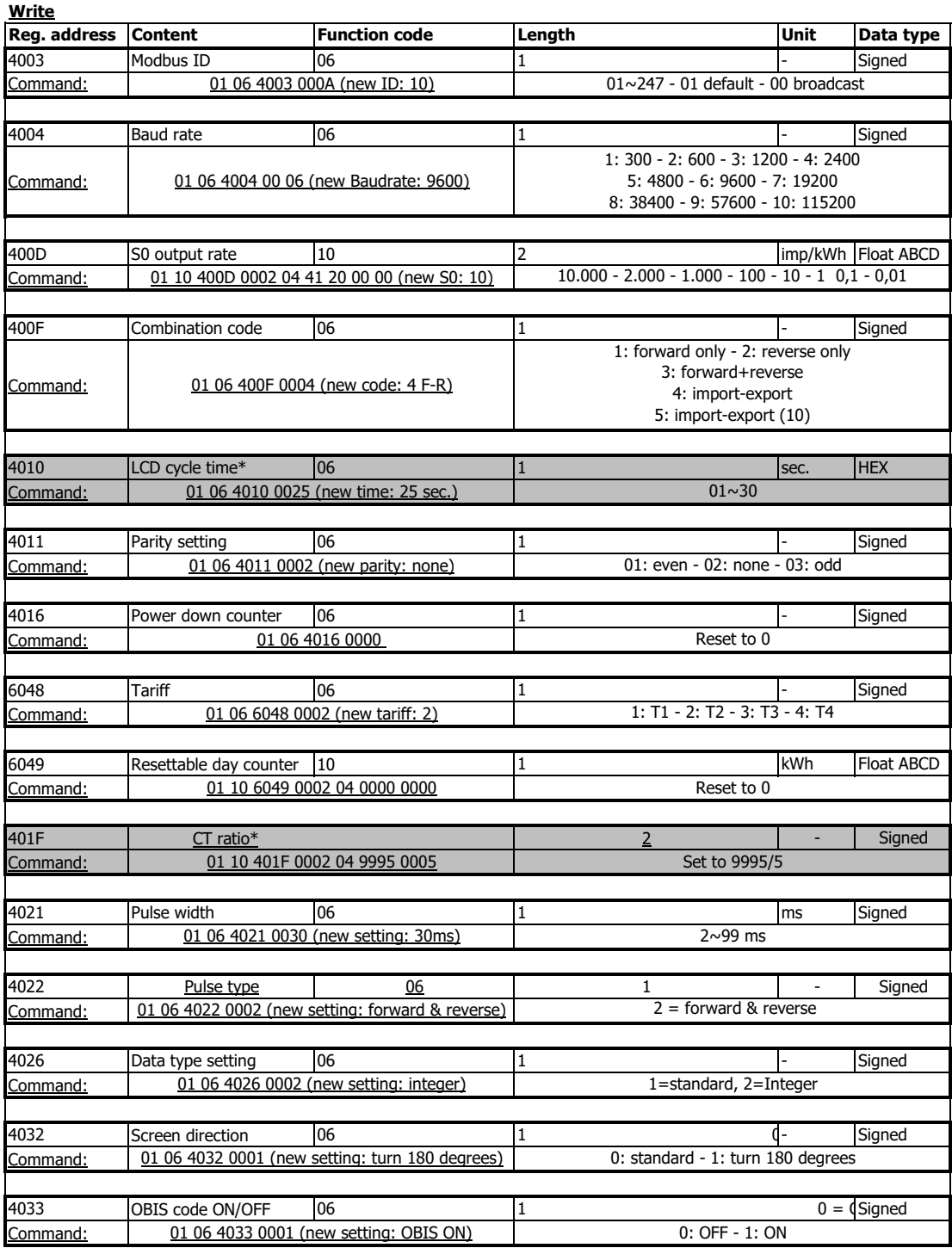

\*2PCT only

# <span id="page-34-0"></span>**Appendix 4 - Bluetooth**

All Ambition meters are capable to be read out and configured by Bluetooth communication.

You can download the inepro Meter Manager app for android or IOS in the stores.

[Download o](https://apps.apple.com/nl/app/inepro-meter-manager/id1543537718)n the App Store:

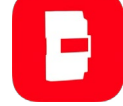

Download on the Google Play store:

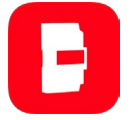

### **A 4.1 Bluetooth app**

Activate Bluetooth on the meter following the steps of **7.5 Bluetooth**.

Start the mobile phone app.

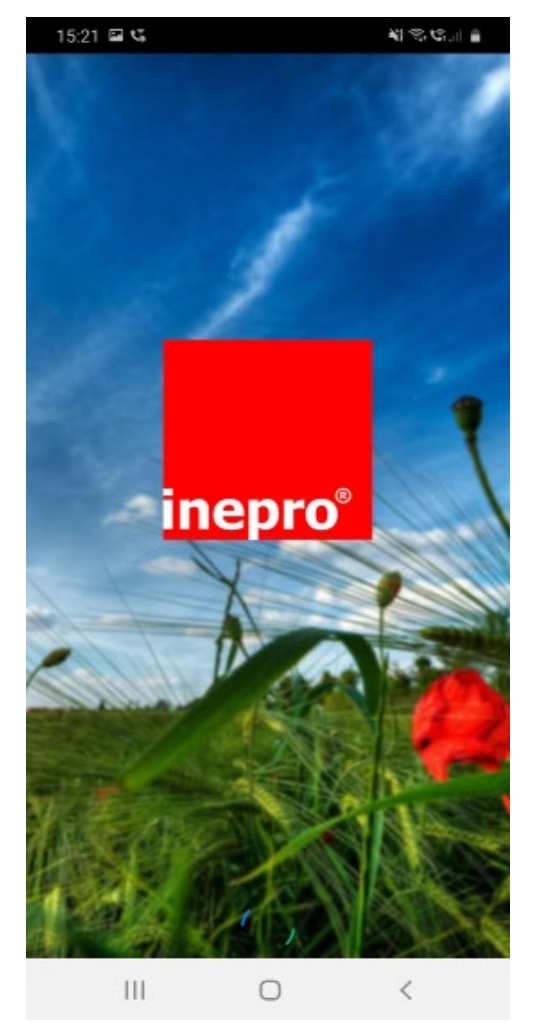

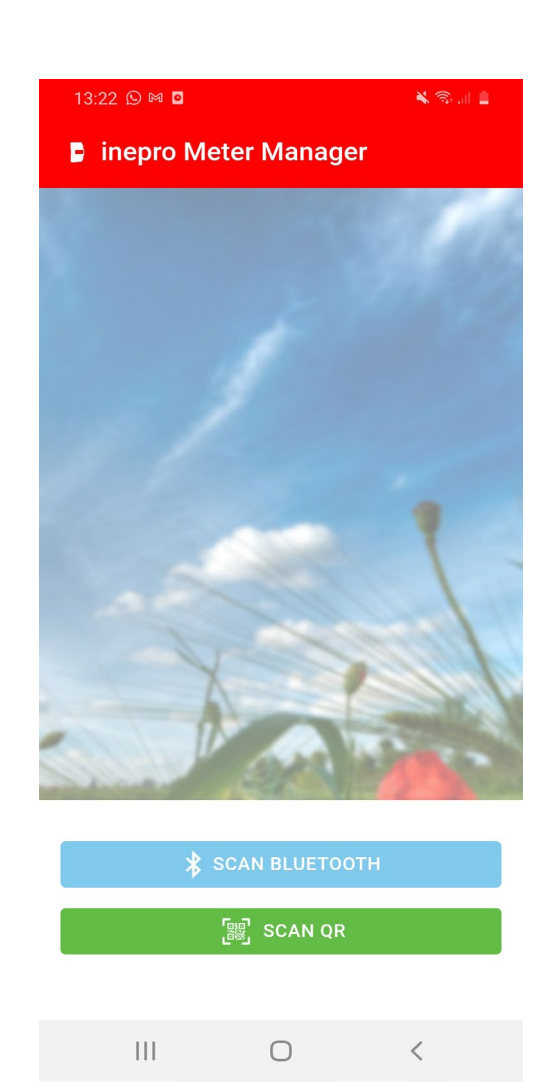

### **A 4.2 Connect the meter**

The meter can be connected using the Scan Bluetooth or Scan QR function. 1. Scan Bluetooth: the app scans for all the Bluetooth meters in the area.

Select the correct serial number for connection.

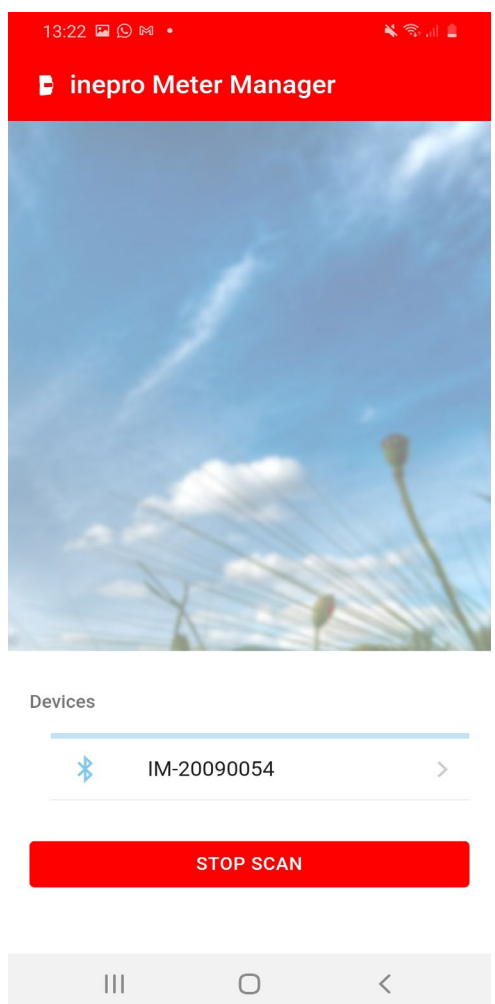

2. Scan QR: the app opens the mobile phone camera to scan the QR code on the meter display. Once scanned, the meter is connected.

### **A 4.3 Device connected**

The meter is now connected to the mobile phone app.

The device page shows the meter type, serial number and softare version.

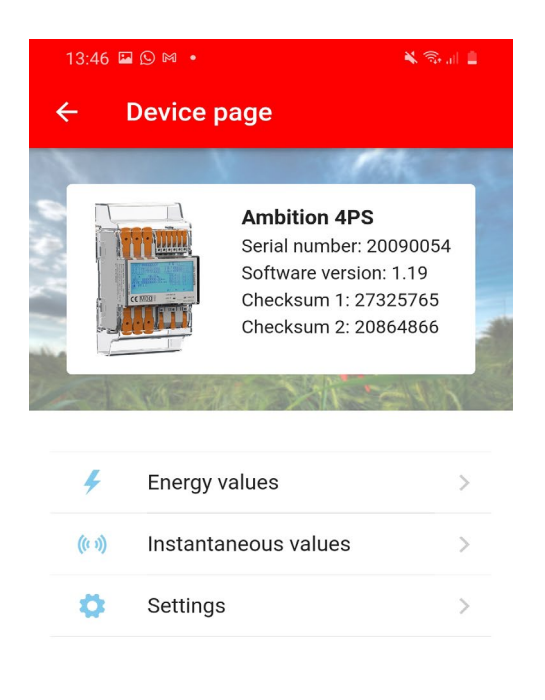

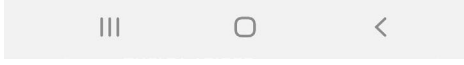

Read data by selecting Energy values or Instantaneous values:

## **Read meter data**

Read data by selecting Energy values or Instantaneous values:

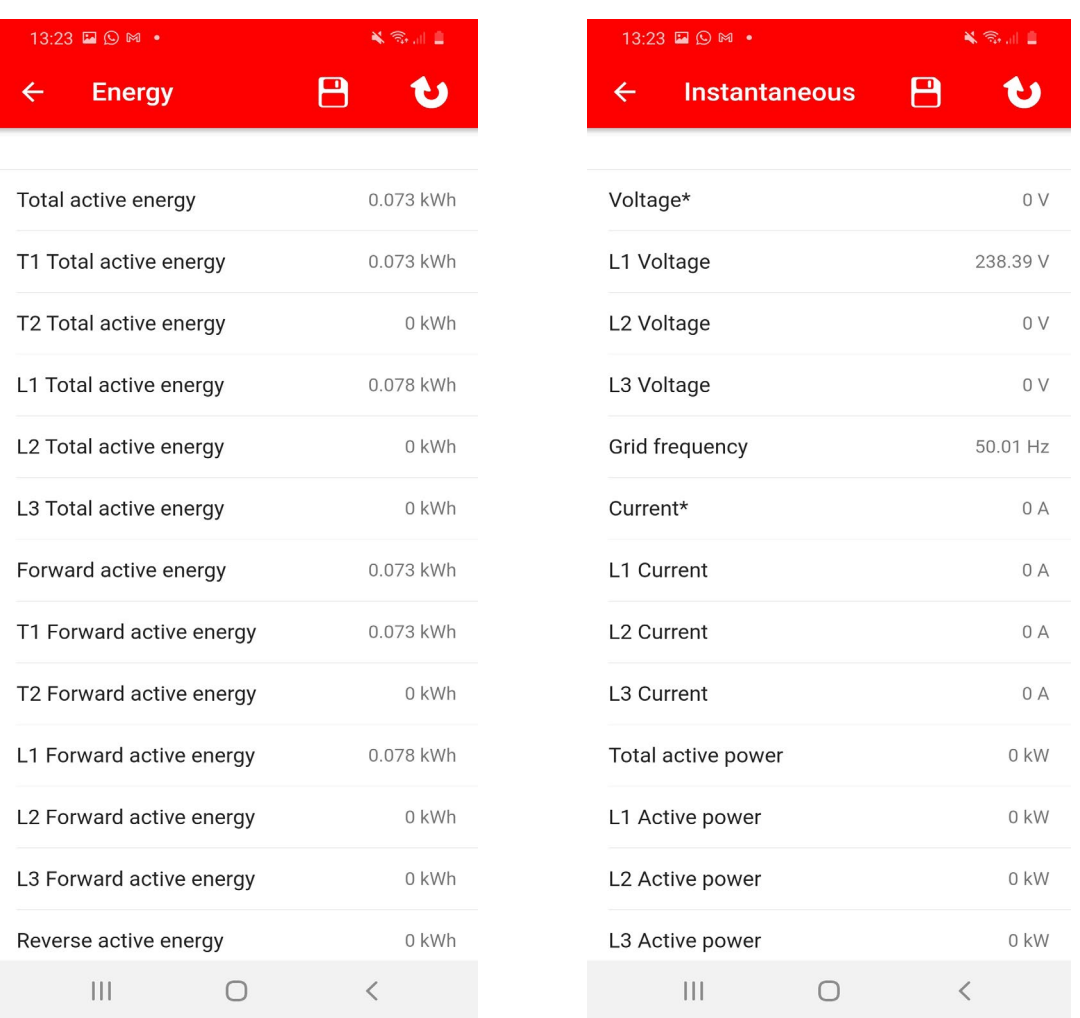

Refresh the data using the refresh button in the right upper corner.

Save the data using the save button. Data can be saved and shared to different mobile phone applications.

# **Settings**

Settings can selected individualy and/or saved all at once. Select the settings that need to be modified. The modified settings will be marked green.

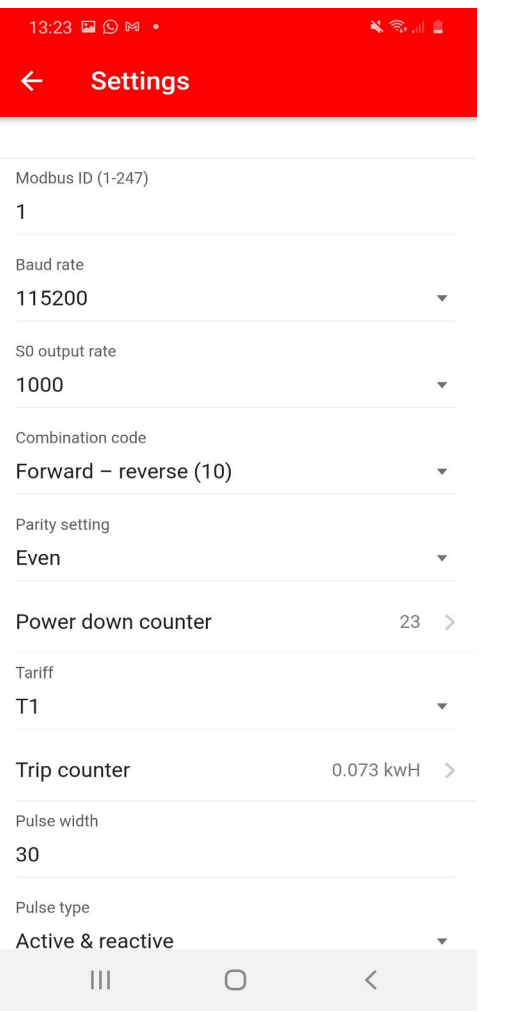

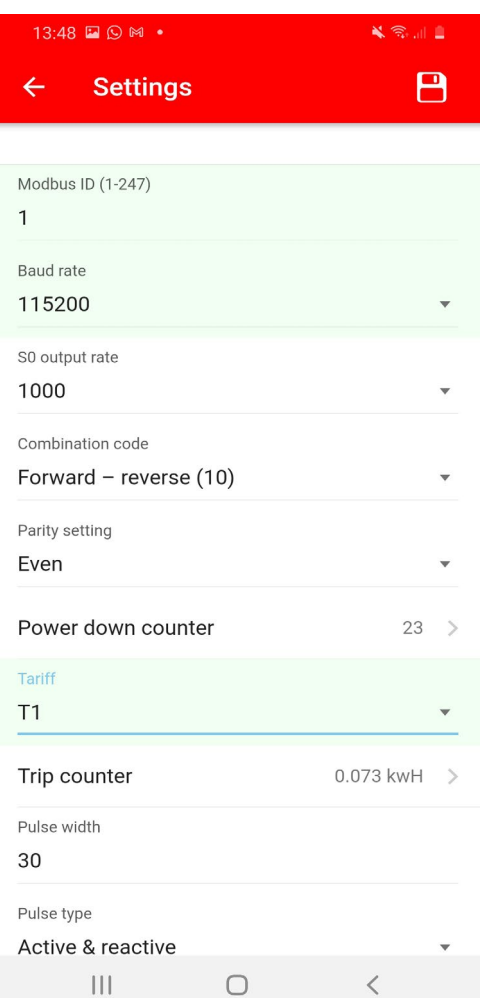

Press the Save button to store the settings in the meter. First a pop-up menu for password will appear. The default password is 0000. The password can only be modified in the meter using the buttons. After entering the correct password the new settings will be stored in the meter:

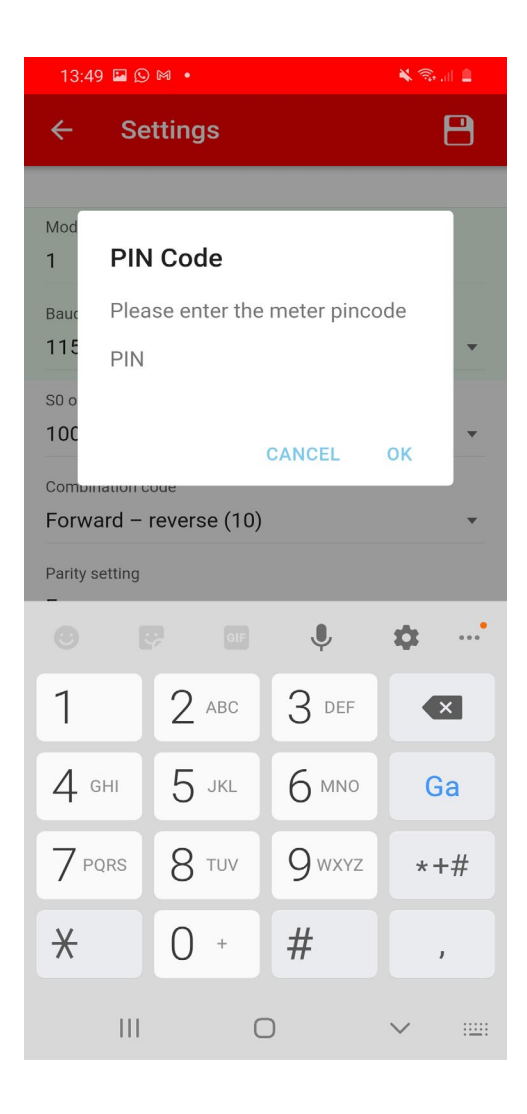

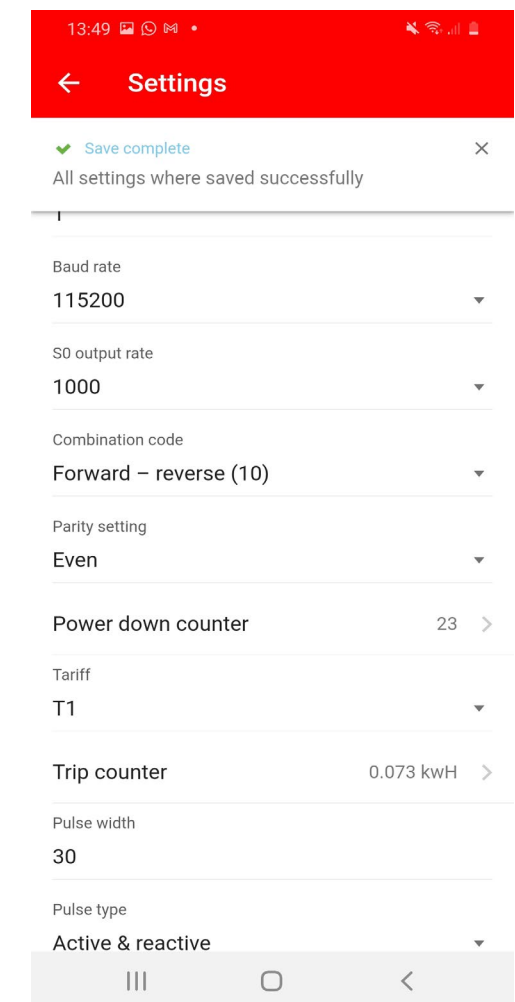

Inepro Metering - 4PU & 4PS - 41